# **xStack Storage TM**

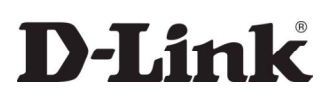

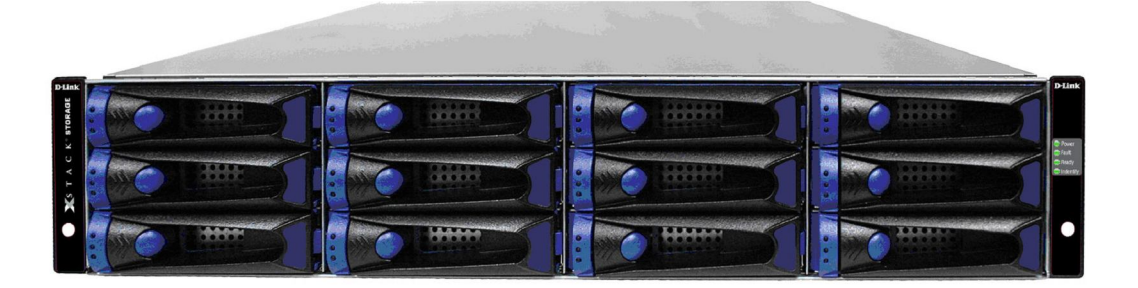

# **D-Link xStack Storage iSCSI SAN Array**

Managed SAN Solution DSN-5110-10, 5210-10, 5410-10 & 5000-10

**Hardware Reference Guide**

**Version 1.4**

#### **© 2010 D-Link Networks, Inc. All Rights Reserved**

D-Link Systems, Inc. makes no warranty of any kind with regard to this material, including, but not limited to, the implied warranties of merchantability and fitness for a particular purpose. D-Link Systems, Inc. shall not be liable for errors contained herein or for incidental or consequential damages in connection with the furnishing, performance, or use of this material.

This document contains proprietary information, which is protected by copyright. No part of this document may be photocopied, reproduced, or translated into another language without the prior written consent of D-Link Systems, Inc.

The information is provided "as is" without warranty of any kind and is subject to change without notice. The only warranties for D-Link products and services are set forth in the express warranty statements accompanying such products and services. Nothing herein should be construed as constituting an additional warranty. D-Link shall not be liable for technical or editorial errors or omissions contained herein.

Copyright © 2010 D-Link Systems, Inc.™

#### **Patents and Trademarks**

Includes one or more of the following United States patents: 6,941,396; 7,353,306; 7,389,462; 7,460,473; 7,512,663 and 7,594,002. Other patents pending.

The D-Link logo is a registered trademark of D-Link, Inc.

Adobe<sup>®</sup> and Acrobat<sup>®</sup> are trademarks of Adobe Systems, Incorporated.

Java™ is a U.S. trademark of Sun Microsystems, Incorporated.

Microsoft Windows is a U.S. registered trademark of Microsoft Corporation.

Oracle® is a registered U.S. trademark of Oracle Corporation, Redwood City, California.

UNIX<sup>®</sup> is a registered trademark of The Open Group.

All other brand or product names are or may be trademarks or service marks, and are used to identify products or services, of their respective owners.

D-Link Systems, Inc. 17595 Mount Herrmann Street Fountain Valley, CA 92708

#### **Safety Information**

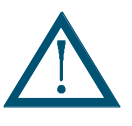

There is a danger of a new battery exploding if it is incorrectly installed. Replace the battery pack only with the same or equivalent type recommended by the manufacturer. Do not dispose of the battery along with household waste. Contact your local waste disposal agency for the address of the nearest battery deposit site.

This product also uses a lithium coin cell battery. The lithium coin cell battery is a long-life battery, and it is very possible that you will never need to replace it. However, should you need to replace it, consult your service documentation. Do not dispose of the battery along with household waste. Contact your local waste disposal agency for the address of the nearest battery deposit site.

#### CAUTION:

RISK OF EXPLOSION IF BATTERY IS REPLACED BY AN INCORRECT TYPE. DISPOSE OF USED BATTERIES ACCORDING TO THE INSTRUCTIONS.

The iS512-10G product requires usage of laser transceivers (SFPs) to be installed. Such installation of any installed SFP must comply with the following:

- 1. The SFP to be installed must be UL Recognized as I.T.E.
- 2. The Laser Class of the SFP to be installed must be Class 1.
- 3. The transceivers of the SFP to be installed must comply with U.S. Code of Federal Regulations, 21 CFR 1040.
- 4. Those transceivers of the SFP to be installed must conform to the applicable requirements of 21 CFR Subchapter J.

Following are the safety agency certifications that the xStack Storage enclosure has met:

CSA 60950-1

UL 60950-1

IEC 60950-1

EN 60950-1

#### **Compliance Information**

FCC Class A

CE Class A

C-Tick Class A

VCCI Class A

# **Notice of Export Controls**

Export of technical data contained in this document may require an export license from the United States government. Please contact D-Link Systems, Inc. for any export compliance questions.

#### **Document Revision Level**

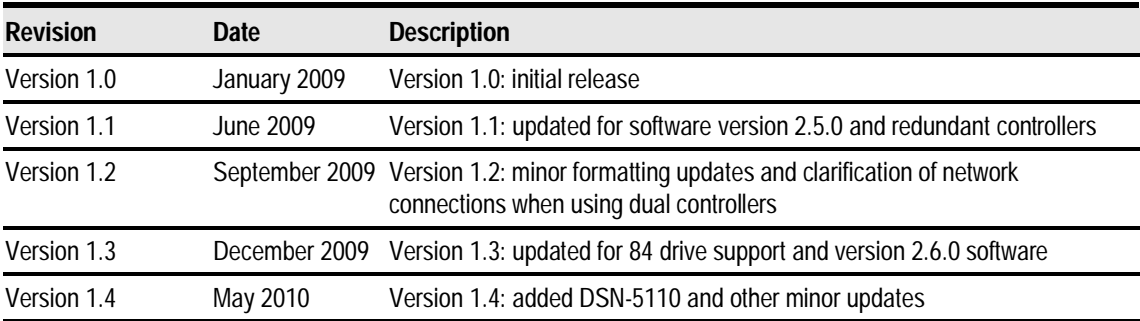

# **Preface**

This document is intended to assist users with installing the primary array and expansion array of the xStack Storage system from D-Link. This document assumes that users are computer literate, familiar with Storage Array Products, and have a basic understanding of storage products and concepts.

# **Typographic Conventions**

# **Notes**

Notes provide information that deserves special attention. They are preceded by:

# **Cautions**

Cautions contain information which, if not followed, can cause damage to the xStack storage system. They are preceded by:

# **Warnings**

Warnings contain information which, if not followed, can cause damage to the xStack storage system and to the person installing it. They are preceded by:

# **Related Documentation**

In addition to this document, the following documents are available from D-Link.

 *xStack StorageSoftware User's Guide*. This guide provides the information needed to configure and manage storage on the xStack Storage system using the xStack graphical user interface.

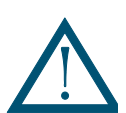

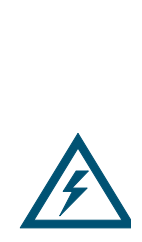

# **Contact Information**

You can find software updates and user documentation on the D-Link website.

D-Link provides free technical support for customers within the United States and within Canada for the duration of the warranty period on this product.

U.S. and Canadian customers can contact D-Link Technical Support through our website, or by phone.

Tech Support for customers within the United States: D-Link Technical Support over the Telephone Please see our support site for current number:

- http://support.dlink.com
- Monday to Friday 8:00am 5:00pm PST/PDT

D-Link Technical Support over the Internet:

• http://support.dlink.com

Tech Support for customers within Canada: D-Link Technical Support over the Telephone Please see our support site for current number:

- http://support.dlink.ca
- Monday to Friday 7:30am to 9:00pm EST/EDT

D-Link Technical Support over the Internet:

**http://support.dlink.ca** 

# **Contents**

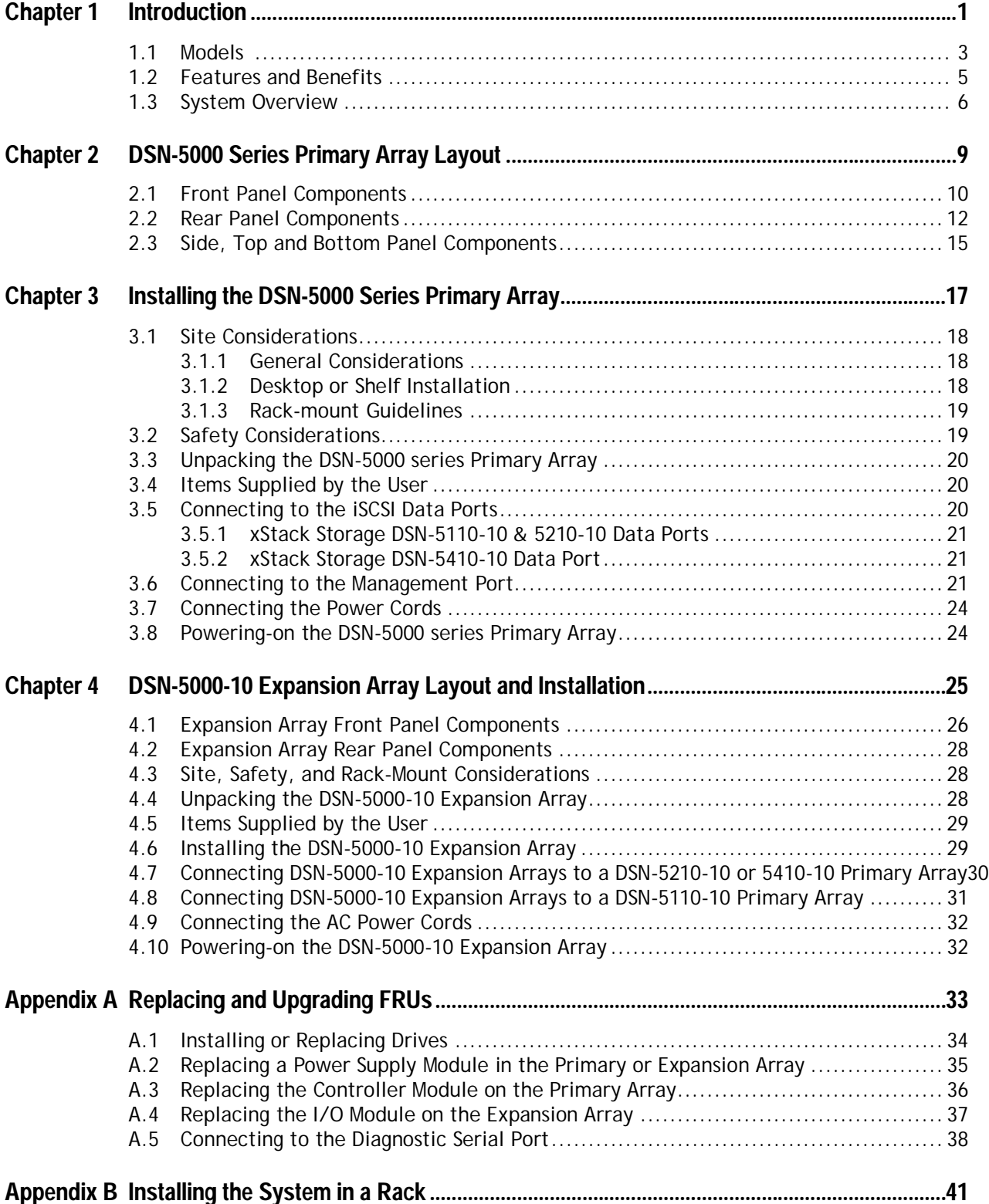

**This Page Left Intentionally Blank**

# **Chapter 1 Introduction**

The xStack Storage DSN-5000 series storage system is an intelligent, high-performance multiple Gigabit Ethernet storage solution designed for businesses that want to improve the reliability, availability, serviceability, and performance of their storage systems. It provides a range of benefits and features from its ability to use familiar, proven, and widespread networking technologies like IP and Ethernet for storage solutions.

The DSN-5000 series storage system is highly scalable. To add more storage capacity, simply connect up to six additional expansion arrays to the DSN-5210-10 or DSN-5410-10 primary arrays for up to 84 drives, or up to three additional expansion arrays to the DSN-5110-10 for up to 48 drives. This plug-and-play approach to storage expansion enables you to form a scalable enterprise storage grid of many drives quickly and easily.

Based on an Internet Protocol-Storage Area Network (IP-SAN) architecture, the DSN-5000 series primary array is built around an iSCSI RAID processor System-On-A-Chip and has the following features:

 Up to 12 internal Serial Attached SCSI (SAS) or Serial Advanced Technical Attachment (SATA) drives per chassis, for a total of up to 84 drives per system (when additional DSN-5000-10 expansion arrays are connected) for the DSN-5210-10 and DSN-5410-10 arrays, or up to 48 drives per system for the DSN-5110-10 array.

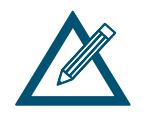

The DSN-5110-10. DSN-5210-10, DSN-5410-10 and DSN-5000-10 units can all support SATA hard drives when a single controller is used. However, the use of SAS hard drives is recommended, and required for High Availability (HA) operation.

- Support for redundant controllers for High Availability (HA). For HA operation, a second controller must be installed. The DSN-5110-10 will require the DSN-510 controller, the DSN-5210-10 will require the DSN-520 controller and the DSN-5410-10 will require the DSN-540 controller. Please see previous note for SAS drive requirement.
- Up to 4GB of system memory (512MB standard)
- Up to 4 GB of buffer (cache) memory: 1GB standard on the DSN-5110-10 2GB standard on the DSN-5210-10 2GB standard on the DSN-5410-10
- iSCSI Ethernet Connectors: Four 1-Gigabit RJ-45 connectors for the DSN-5110-10 Eight 1-Gigabit RJ-45 connectors for the DSN-5210-10 One 10-Gigabit Optical connector for the DSN-5410-10
- A 10/100/1000 Mbps Ethernet management port
- Two expansion connectors for attaching up to: Three additional expansion arrays for the DSN-5110-10; Six additional expansion arrays for the DSN-5210-10; Six additional expansion arrays for the DSN-5410-10

A 115.2 Kbps RS-232-C stereo mini-jack diagnostic port for troubleshooting purposes

Complete configuration and management of the storage system are available through the intuitive, graphical-based xStack Storage Management Center software.

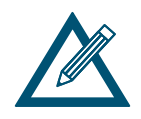

For the latest information about supported drives, consult the Interoperability Matrix found on the D-Link Support Web site: www.dlink.com

# **1.1 Models**

The xStack Storage DSN-5000 series storage array is available in various models. The models differ according to the speed and host network interface. Table 1-1 lists the xStack Storage DSN-5000 series array models.

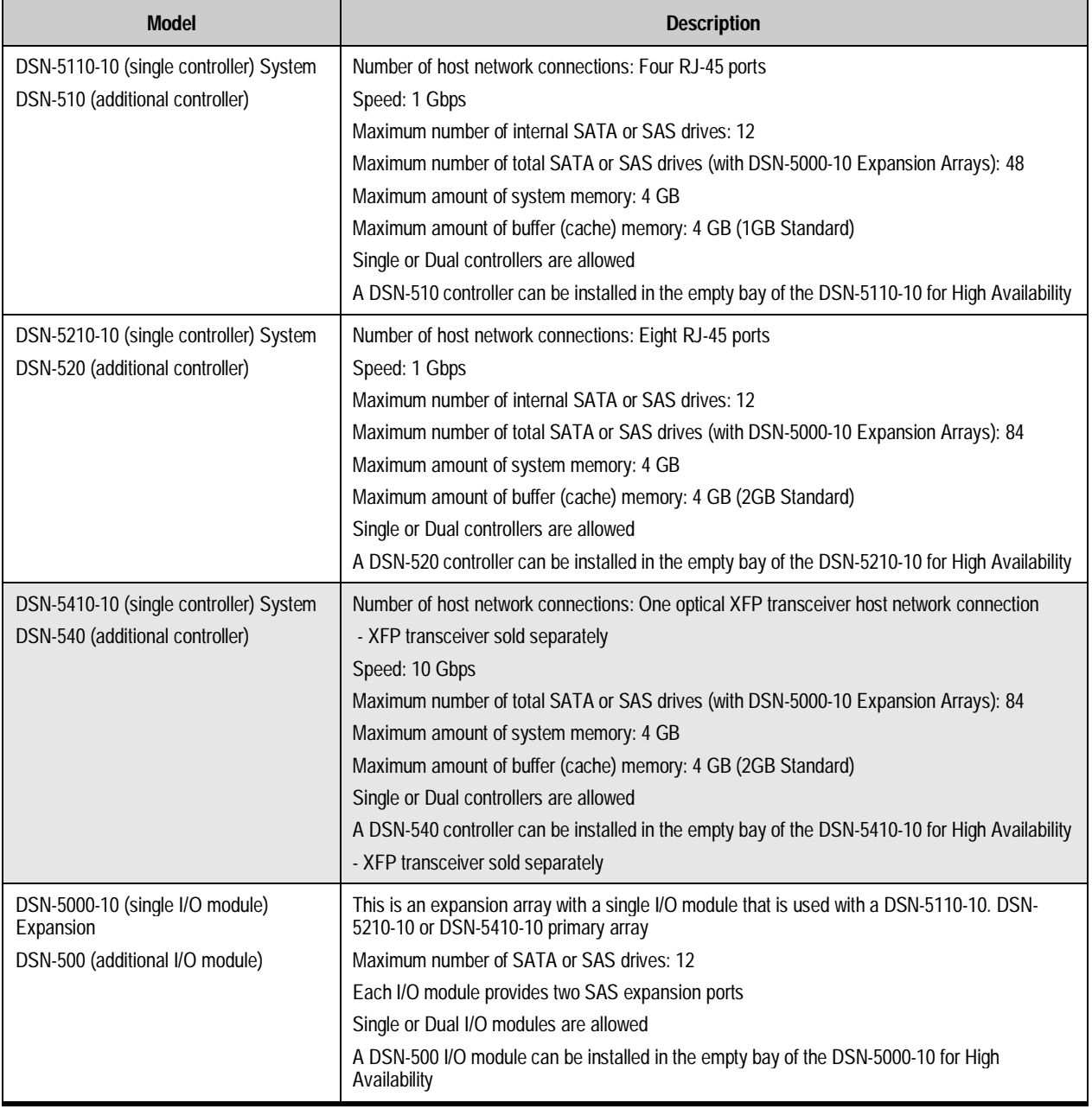

#### **Table 1-1. DSN-5000 series Storage Array Models**

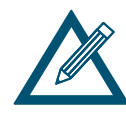

High Availability (HA) Note: A system using a single controller (DSN-5110-10, DSN-5210-10 or DSN-5410-10) and its expansion array(s) may use SAS or SATA drives. A system using dual controllers for High Availability operation (DSN-510 for the 5110-10, DSN-520 for the 5210-10 or DSN-540 for the 5410-10) requires SAS drives be used in both the primary array and any expansion array(s).

If you anticipate upgrading to HA with the addition of a second controller, then it is recommended you install SAS drives.

### **1.2 Features and Benefits**

- High-performance, low-latency iSCSI storage system, with a highly integrated multifunction ASIC for fully featured, integrated storage virtualization
- High Availability with automatic failover when configured with dual controllers
- Modular design with the ability to add up to six hot-swappable 12-drive expansion arrays for up to 84 drives for the DSN-5210-10 and DSN-5410-10 systems, or up to 48 drives for the DSN-5110-10 system.
- Easy setup and configuration can be installed anywhere on a Gigabit or 10-Gigabit Ethernet network for improved access to critical information
- **In-band or out-of-band management via direct connection or the Web**
- Delivers Ethernet economics to storage for lower total cost of ownership and rapid deployment using known and trusted technologies
- **Proven transport infrastructure for increased reliability, investment protection, and reduced** training and administrative costs
- **Scalability over long distances ideal for remote data replication and disaster recovery**
- High availability redundant fans and 2 redundant, hot-swappable, auto-sensing, load-sharing power supplies
- Intelligent battery pack ensures that a charged battery is on hand to preserve buffer cache contents if a power failure occurs. Contents are backed up for approximately 72 hours with the standard 2GB data cache (48 hours with the 4GB data cache option).

#### **1.3 System Overview**

Figure 1-1 shows a typical DSN-5000 series storage system (primary array DSN-5110-10, DSN-5210-10 or DSN-5410-10) configuration in a Storage Area Network (SAN). The SAN shown is an Ethernet network used solely for exchanging data between the customer's host servers and the DSN-5000 series storage system. The Ethernet bandwidth used by the servers exchanging data with the DSN-5000 series storage system can be very high. Using a separate Ethernet network to act as a SAN keeps that data from interfering with the customer's existing LAN and improves security.

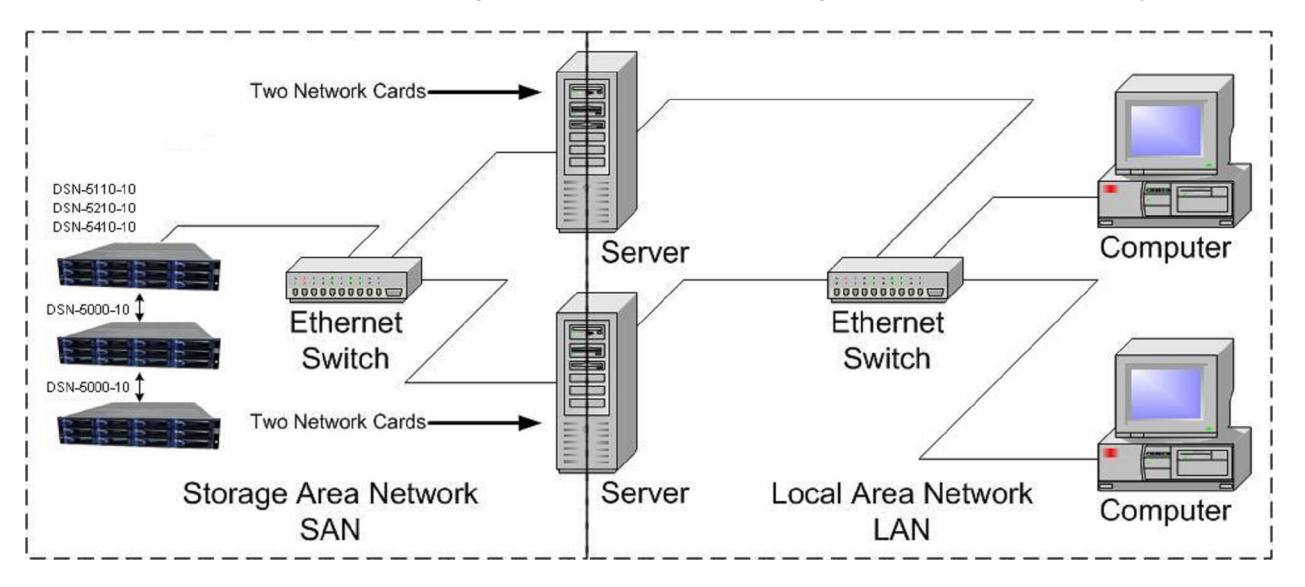

**Figure 1-1**. Example of a DSN-5000 series Storage System Configuration

When equipped with dual controllers, the DSN-5000 series primary array provides High Availability (HA) with automatic failover to the redundant controller. When a failure occurs on the primary controller, the Management Port and all of the iSCSI data ports will be automatically redirected to the equivalent ports on the redundant controller, without any interruption to your host server applications. To accomplish the redirection of network traffic on those ports, a network switch **must** be used between the host server(s) and both of the controllers found in the DSN-5000 series primary array prior to system startup to allow the automatic re-direction of the network connections to the redundant controller when a failure occurs on the primary controller. For example, the Management Port network connection on both controllers must be connected to the same network switch. Similarly, Data Port 0 on both controllers must also be connected to the same network switch, and so on.

A Field Upgrade Kit is available to add a redundant controller (DSN-510 for the 5110-10, DSN-520 for the 5210-10 or DSN-540 for the 5410-10) to any existing single-controller system. Similarly, a Field Upgrade Kit is available to add a second I/O Module to the DSN-5000-10 expansion array (The expansion array with a single I/O module is the DSN-5000-10. An additional I/O module for the DSN-5000-10 is the DSN-500), which is required when the DSN-5110-10, 5210-10 or 5410-10 system is equipped with dual controllers.

To clarify: DSN-5110-10, DSN-5210-10 or DSN-5410-10 systems all have a single controller. For additional storage array expansion, each would require a DSN-5000-10 expansion array which itself has a single I/O module. A single external SAS to mini-SAS cable (provided with the DSN-5000-10) will then connect the controller in the DSN-5110-10, DSN-5210-10 or DSN-5410-10 to the I/O module in the DSN-5000-10.

A DSN-5110-10 with dual controllers (an additional controller DSN-510 is inserted in the second bay), a DSN-5210-10 with dual controllers (an additional controller DSN-520 is inserted in the second bay) or a DSN-5410-10 with dual controllers (an additional controller DSN-540 is inserted in the second bay) will require a DSN-5000-10 expansion array with two I/O modules (an additional I/O module DSN-500 is inserted in the second bay of the DSN-5000-10). An additional SAS to mini-SAS cable (provided with the DSN-500) will connect the second controller in the DSN-5110-10, DSN-5210-10 or DSN-5410-10 to the second I/O module (DSN-500) installed in the DSN-5000-10 expansion array. You will now have dual redundancy between the DSN-5110-10, DSN-5210-10 or DSN-5410-10 and the DSN-5000-10 expansion array.

**This Page Left Intentionally Blank**

# **Chapter 2 DSN-5000 Series Primary Array Layout**

This chapter describes the hardware components on the DSN-5000 series primary array (DSN-5110-10, DSN-5210-10 & DSN-5410-10). The topics covered in this chapter are:

- Section 2.1, Front Panel Components
- Section 2.2, Rear Panel Components
- Section 2.3, Side, Top and Bottom Panel Components

# **2.1 Front Panel Components**

The front of the DSN-5000 series primary array enclosure has the following components (see Figure 2-1

- **Enclosure LEDs** four enclosure LEDs at the right side of the front panel provide status information about the DSN-5000 series primary array enclosure. For a description of these LEDs, see Table 2-1.
- **Drive slots the front panel provides access to 12 drive slots. The drive slots are** arranged in four columns of 3 slots.
- Drive carriers drives are mounted on a drive carrier. Drive carriers have a push-button lever for installing and removing drives, and three status LEDs (see Figure 2-2 and Table 2-2). Each carrier has a corresponding drive slot number (see Figure 2-3). Filler panels must be installed in all drive slots that are not occupied by a drive.

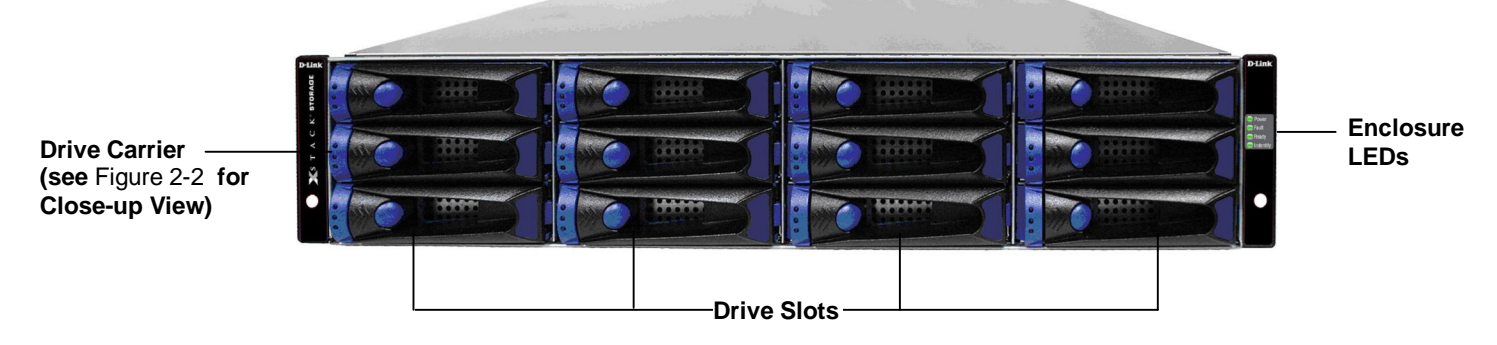

**Figure 2-1. Front View of the DSN-5000 series Primary Array**

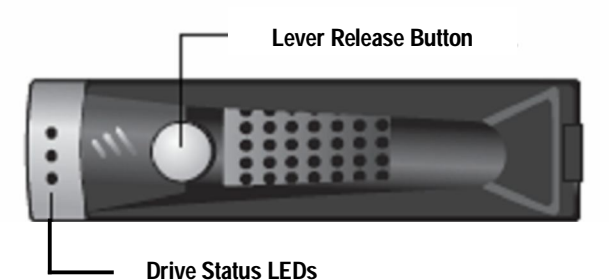

**Figure 2-2. Close-up View of the Lever Release Button and Status LEDs on a Drive Carrier**

| <b>CERTIFICATION</b> | <u> Aliman Arabia (</u> |  |  |  |  |
|----------------------|-------------------------|--|--|--|--|
|                      |                         |  |  |  |  |
|                      |                         |  |  |  |  |
|                      |                         |  |  |  |  |

**Figure 2-3. Drive Numbers on the Primary Array**

#### **Table 2-1. Enclosure LEDs**

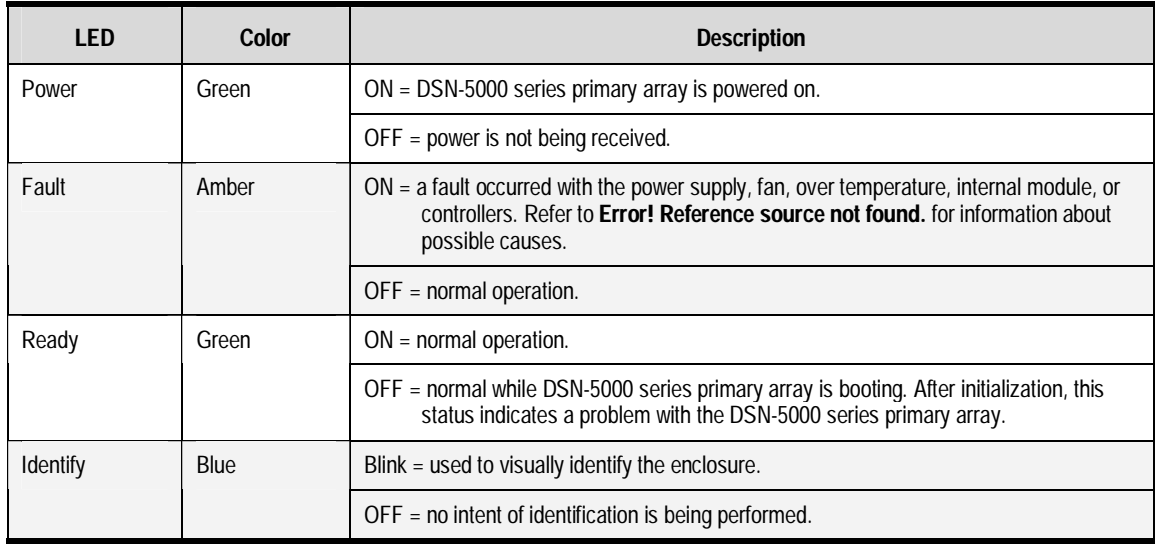

#### **Table 2-2. Drive Carrier Status LEDs**

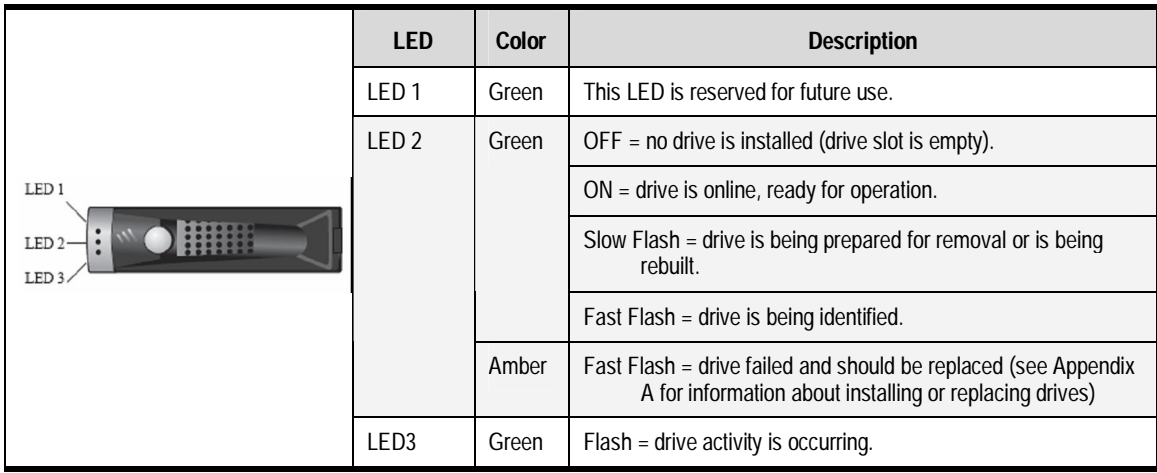

### **Table 2-3. Failure Conditions that Activate the System Fault LED and Audio Alarm**

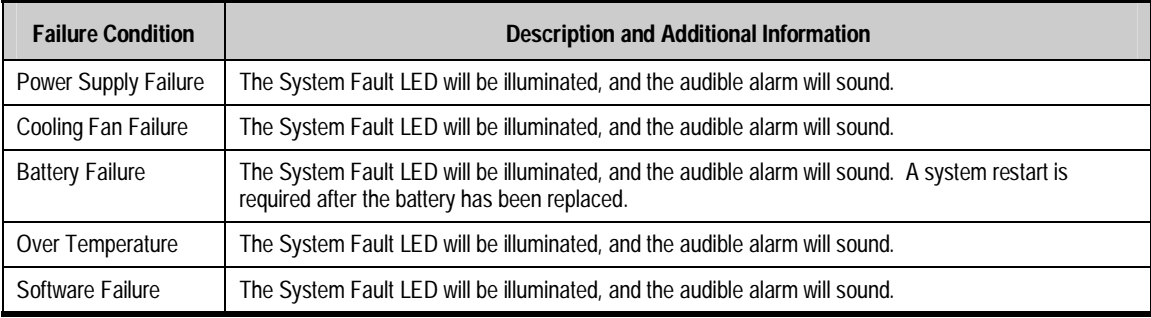

#### **2.2 Rear Panel Components**

The rear panel of the DSN-5000 series primary array controller has the following components (see Figure 2-4 and Figure 2-5):

- Four or Eight 1-Gigabit RJ-45 iSCSI data ports, or one 10-Gigabit XFP iSCSI data port are located on the rear panel of the DSN-5000 series chassis controllers. Each iSCSI data port has port speed and port activity LEDs (see Table 2-4 for the xStack Storage DSN-5110-10 and DSN-5210-10, and Table 2-5 for the xStack Storage DSN-5410-10).
- Management port (**MGMT**) one 10/100/1000 RJ-45 management port is located to the right of the iSCSI data ports. The management port has port speed and port activity LEDs (see Table 2-4)
- Diagnostic port (**DIAG**) one 115.2 Kbps RS-232-C diagnostic port (stereo mini-jack) is located above the top-right corner of the management port. To connect to this port, use the diagnostic cable supplied with your xStack Storage system.
- Expansion ports (**EXP0** and **EXP1**) two expansion ports are located to the right of the management port. These connectors let you attach up to six DSN-5000-10 expansion arrays to the primary array to increase the array's storage capabilities (see Section 4.7 for more information).
- Reset switch and restart switch are located above the expansion ports. For an explanation of these switches, see Table 2-6.
- Ready/fault, battery status and A/B LEDs are located above the expansion ports (see Table 2-7).

The rear panel of the DSN-5000 series primary array enclosure has two AC power receptacles and power switches. For an explanation of the power receptacles and power switches, see Sections 3.7 and 3.8. The **Mute Audio Alarm** button is located on the module that is located between the two AC power supply modules.

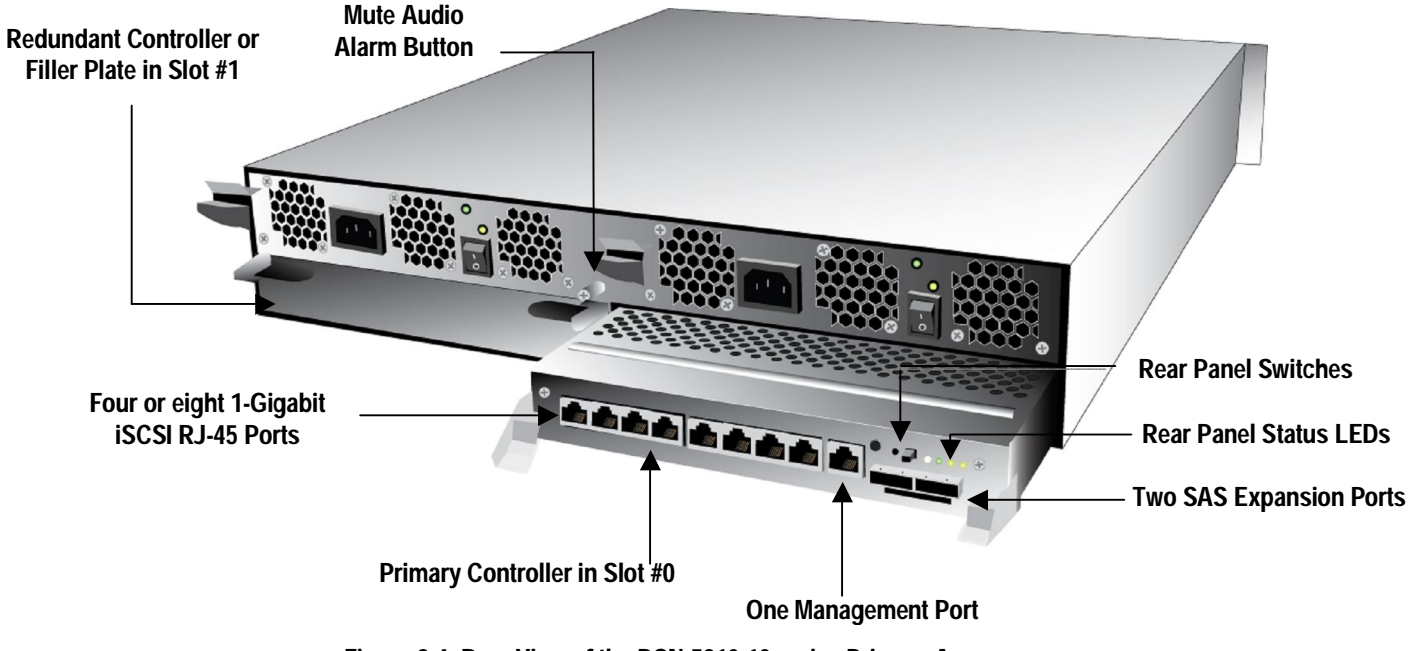

**Figure 2-4. Rear View of the DSN-5210-10 series Primary Array**

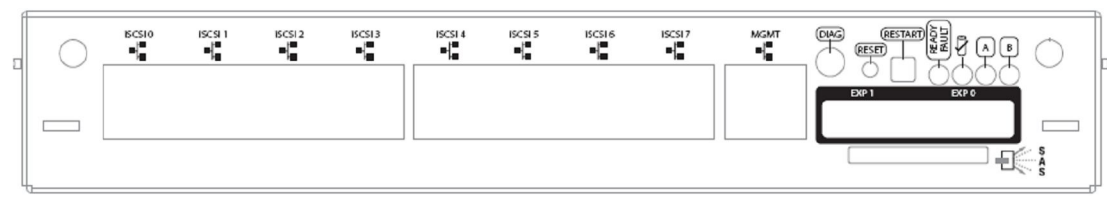

**Figure 2-5. Close-up View of DSN-5210-10 Controller Rear Panel**

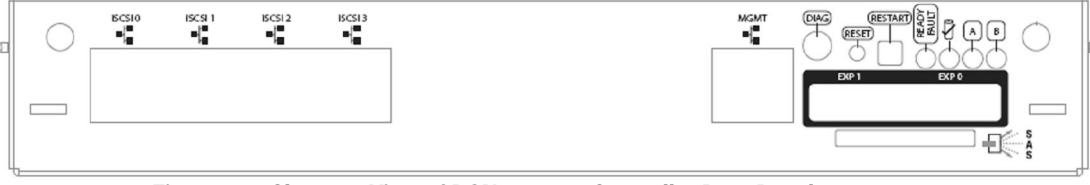

**Figure 2-6. Close-up View of DSN-5210-10 Controller Rear Panel**

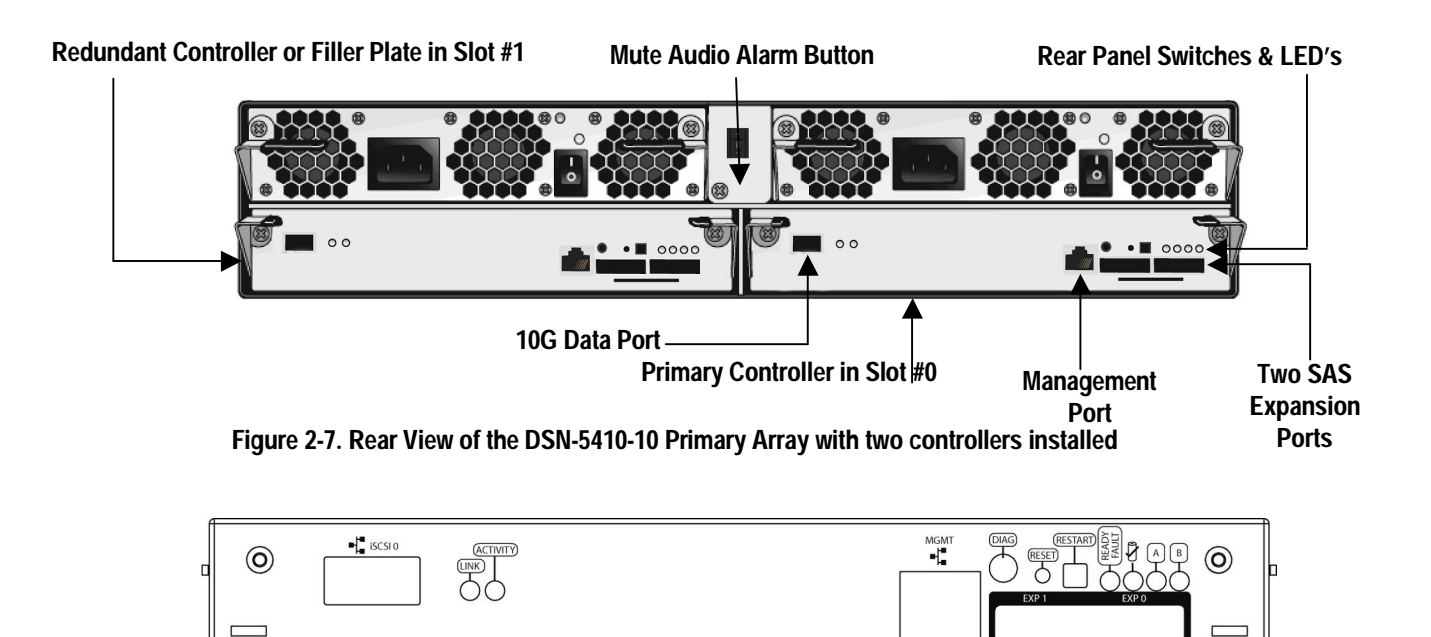

**Figure 2-8. Close-up View of DSN-5410-10 Controller Rear Panel**

F.

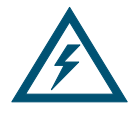

The DSN-5000 series primary array is "HA-capable" (High Availability) and can be equipped with dual controllers for automatic failover in the event of a hardware or software failure on the primary controller. For systems with dual controllers, both controllers must have the same number and type of data ports.

To allow the automatic re-direction of the network connections to the redundant controller when a failure occurs on the primary controller, the network cables for the Management Port and each of the Data Ports must be connected to both controllers before the system starts up.

The network connections for the Management Port and each of the Data Ports must be connected to the same network switch to allow the failover mechanism to function correctly. For example, the Management Port of both controllers must be connected to the same switch, and Data Port 0 on both controllers must be connected to the same switch, although that switch can be different than the one used for the Management Port. The same method should be used for all other data ports.

#### **Table 2-4. Management and Data Port Speed and Activity LEDs (xStack Storage DSN-5110-10 & 5210-10)**

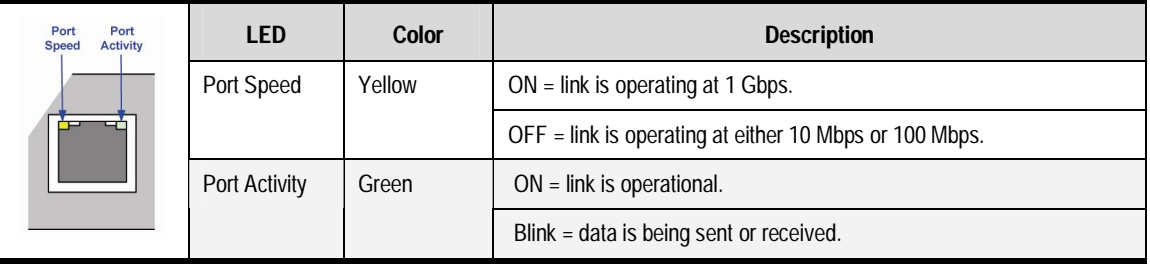

#### **Table 2-5. Port Speed and Port Activity LEDs (xStack Storage DSN-5410-10)**

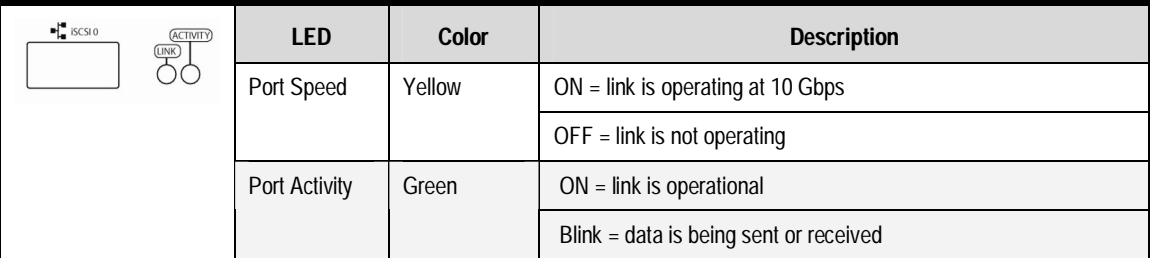

#### **Table 2-6. Rear Panel Switches**

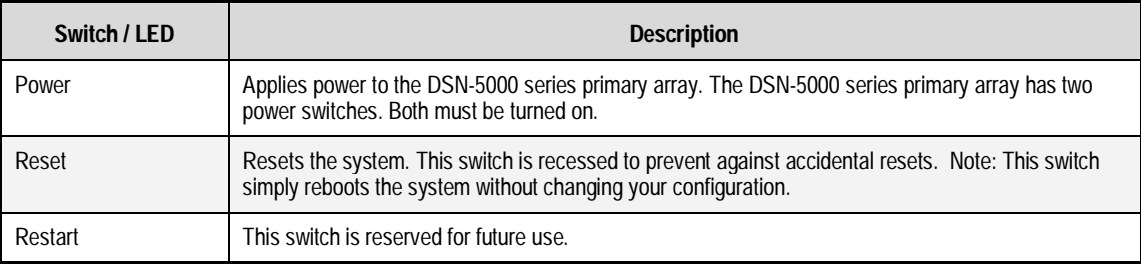

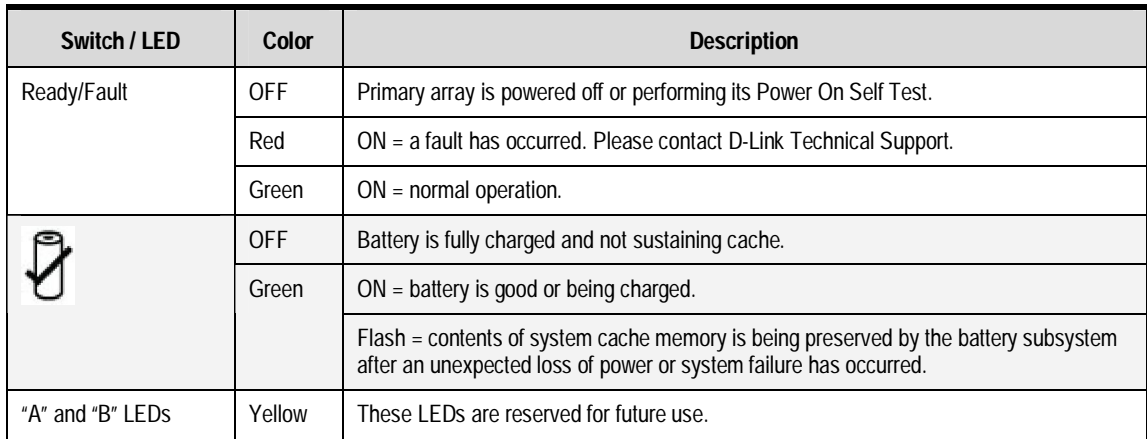

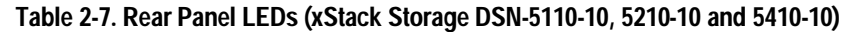

# **2.3 Side, Top and Bottom Panel Components**

The left and right sides of the DSN-5000 series primary array enclosure do not require any special hardware for rack-mounting the unit – instead the enclosure simply slides into the rails that are supplied with the product.

Product information labels will be found on the top surface of the unit. For rack-mount instructions, refer to Appendix B and the documentation for your rack.

**This Page Left Intentionally Blank**

# **Chapter 3 Installing the DSN-5000 Series Primary Array**

This chapter describes how to install the DSN-5000 series primary array (DSN-5110-10. DSN-5210-10 & DSN-5410-10). The topics covered in this chapter are:

- Section 3.1, Site Considerations
- Section 3.2, Safety Considerations
- Section 3.3, Unpacking the DSN-5000 series Primary Array
- Section 3.4, Items Supplied by the User
- Section 3.5, Connecting to the iSCSI Data Ports
- Section 3.6, Connecting to the Management Port
- Section 3.7, Connecting the Power Cords
- Section 3.8, Powering-on the DSN-5000 series Primary Array

#### **3.1 Site Considerations**

The site where you install the DSN-5000 series primary array can affect its performance. Therefore, choose a site that conforms to the requirements in the following sections.

#### **3.1.1 General Considerations**

Observe the following considerations when selecting a location to install the DSN-5000 series primary array.

- The location should be fairly cool and dry for the acceptable temperature and humidity ranges.
- The location should be free of strong electromagnetic field generators (such as motors), vibration, dust, and direct exposure to sunlight.
- The location must provide sufficient airflow to the front and back of the DSN-5000 series primary array for correct cooling. Ventilation must be sufficient to exhaust heat from the rear of the equipment.
- The location should offer a power outlet within six feet (1.82 meters) of the DSN-5000 series primary array.
- The location should allow for at least six inches (152.3 mm) of space at the front and back of the DSN-5000 series primary array for ventilation.
- Do not place the DSN-5000 series primary array next to, on top off, or below any device that generates a significant amount of heat or will block the fee flow of air through the DSN-5000 series primary array ventilation slots.

#### **3.1.2 Desktop or Shelf Installation**

The DSN-5000 series primary array can be mounted on a desktop or shelf. Observe the following considerations for desktop or shelf installations.

- Select a sturdy, level surface that can support the DSN-5000 series primary array. A fully populated unit weighs approximately 85 lbs. (38.6 kg.).
- Allow enough ventilation space between the DSN-5000 series primary array and any other objects in the vicinity.
- Be sure not to block the air vents on the front and back of the DSN-5000 series primary array enclosure. Install the cables and power cords according to the procedures in the following sections.

# **3.1.3 Rack-mount Guidelines**

The DSN-5000 series primary array can be mounted in a standard 19-inch rack. Observe the following considerations for rack installations. For information about installing the system in a rack, refer to Appendix B and to the documentation for the rack.

- All rack-mounting hardware must be carefully assembled to properly support the equipment. Follow the instructions in the documentation for the rack.
- The operating ambient temperature of rack-mounted equipment must not exceed the maximum rated ambient temperature indicated in this guide.
- The rack cabinet must provide sufficient airflow to the front and back of the DSN-5000 series primary array to maintain correct cooling. It must include ventilation sufficient to exhaust the heat generated by equipment installed in the rack.
- The rack must allow enough ventilation space between the DSN-5000 series primary array and any other objects in the vicinity. Do not block the air vents on the front and back of the DSN-5000 series primary array enclosure. The airflow clearances specified in this guide must be maintained within the rack.
- The AC supply circuit for rack-mounted equipment must be capable of supplying the total current specified on all the labels of the rack-mounted equipment.
- All AC power supply connections must be properly grounded. To ensure the integrity of the earth connection, special attention must be given to connections that are not directly connected to the branch circuit (for example, power strips).
- **If additional DSN-5000 series expansion arrays will be added, leave sufficient space in** the rack for those arrays, since the cables supplied for connections between the DSN-5000 series primary array and expansion arrays require that all arrays be in close proximity to each other.

# **3.2 Safety Considerations**

Observe the following guidelines to ensure safety:

- Do not wear loose clothing that could get caught in the chassis mounting hardware.
- Wear safety glasses when working under conditions that are hazardous to your eyes.
- Do not perform any action that creates a potential hazard to people or makes the rack or equipment unsafe.
- Do not work on the equipment or disconnect cables during a thunderstorm, when wearing a wool sweater or other heavy wool clothing, or when power is applied.
- **Disconnect all power before installation and before connecting or disconnecting cables.**
- Avoid hazards such as moist floor and ungrounded power-extension cables.
- To avoid damage to the DSN-5000 series primary array due to Electrostatic discharge (ESD), wear an ESD-preventive wrist strap when working on the array. Connect the clip to an unpainted surface of the chassis frame to safely channel unwanted ESD voltages to ground. If no wrist strap is available, ground yourself by touching the metal part of the chassis.

#### **3.3 Unpacking the DSN-5000 series Primary Array**

After receiving the DSN-5000 series primary array, perform the following steps to ensure that the primary array and other contents arrived safely.

- 1. Inspect the outer shipping container for any damage that may have occurred in shipping. Report any sign of damage to the appropriate shipping agency.
- 2. Remove the DSN-5000 series primary array and cables from the shipping container.
- 3. Save the shipping container, foam, and antistatic bags in case you have to return the DSN-5000 series primary array. Returning the DSN-5000 series primary array in any other container is not advised.
- 4. Check the contents against the items referenced on the packing list. If any item is missing or damaged, notify a sales representative and/or the shipping agency.

#### **3.4 Items Supplied by the User**

Table 3-1 lists the additional items you must supply to install the DSN-5000 series primary array. All users must provide the items in the first row of Table 3-1. Rack-mount users must provide the additional items shown.

| <b>User Category</b>                                                                                                    | <b>User-Supplied Items</b>                                                                                                    |  |  |  |
|----------------------------------------------------------------------------------------------------|----------------------------------------------------------------------------------------------------|--|--|--|
| All Users                                                                                                    | A PC with a Network Interface Card (NIC) that will act as the iSCSI initiator. (See Note 1.)<br>٠                                                                                                    |  |  |  |
|                                                                                                    | A PC with a NIC and Internet access that will access the management console. (See Note 1.)<br>٠                                                                                                    |  |  |  |
|                                                                                                    | Two available AC outlets not controlled by a wall switch.<br>٠                                                                                                    |  |  |  |
|                                                                                                    | An IP address for each DSN-5000 series primary array host connection data port that will connect<br>٠<br>to your SAN.                                                                                                    |  |  |  |
|                                                                                                    | For the DSN-5110-10 & 5210-10, an Ethernet cable for each DSN-5110-10 & 5210-10 primary<br>٠<br>array host connection RJ-45 data port that will connect to your SAN (the DSN-5110-10 & 5210-10<br>series primary array auto-senses the network link speed and type of cable used). |  |  |  |
|                                                                                                    | For the DSN-5410-10, an XFP module for the type of 10 Gigabit network (LR, SR, CX4, etc.).<br>٠                                                                                                    |  |  |  |
|                                                                                                    | An Ethernet switch and Ethernet cables are optional for Single Controller systems, but required for<br>٠<br>Dual Controller systems. If you want to use the DSN-5000 series primary array's Link Aggregation<br>feature, the switch must support LAGs.                             |  |  |  |
| Rack-Mount Users                                                                                                    | A standard NEMA-compliant 19-inch rack.<br>٠                                                                                                    |  |  |  |
|                                                                                                    | Additional mounting hardware for specific rack being used, if necessary.<br>$\blacksquare$                                                                                                    |  |  |  |
| Note 1: For convenience, one PC with three installed NICs can be used instead of separate PCs. In this configuration, one NIC<br>connects to the DSN-5000 series primary array management port, a second NIC connects to the Internet, and a third NIC is<br>used with the <i>iSCSI</i> initiator. |                                                                                                    |  |  |  |

**Table 3-1. User-Supplied Items for Installing the DSN-5000 series Primary Array**

#### **3.5 Connecting to the iSCSI Data Ports**

The following sections describe how to connect the DSN-5000 series primary array data ports. If you have the DSN-5110-10 or 5210-10, follow the instructions in section 3.5.1. If you have the DSN-5410-10, follow the instructions in section 3.5.2.

#### **3.5.1 xStack Storage DSN-5110-10 & 5210-10 Data Ports**

The DSN-5110-10 & 5210-10 primary arrays have four or eight 1-Gigabit RJ-45 data ports labeled **iSCSI 0** through **iSCSI 7** (see Figure 2-4 and Figure 2-5). These ports connect to your SAN using either a straight-through or cross-over RJ-45 Ethernet cable (the DSN-5110-10 & 5210-10 primary arrays auto-sense the network link speed and type of cable used). One cable is needed for each RJ-45 data port.

- 1. Attach one end of an Ethernet cable to the data port labeled **iSCSI 0** on the DSN-5110-10 or 5210-10 primary array back panel (see Figure 2-5 and Figure 3-1). Connect the other end of the cable to your SAN or host system.
- 2. To connect additional host network connection ports to your SAN, repeat step 1 using another Ethernet cable and the next available DSN-5110-10 or DSN-5210-10 primary array port in sequence (port **iSCSI 1**, then port **iSCSI 2**, and so on).

#### **3.5.2 xStack Storage DSN-5410-10 Data Port**

The DSN-5410-10 primary array has one 10 Gigabit XFP iSCSI data port labeled **iSCSI 0** (see Figure 2-7 and Figure 2-8). This port connects to an XFP module for the appropriate 10 gigabit network (for example, LR, SR, or CX4).

- 1. Connect one end of a single mode or multimode XFP optical cable to the DSN-5410-10 storage system optical host network connection port (see Figure 2-5 and Figure 3-2).
- 2. Connect the other end of the cable to your SAN or host system.

#### **3.6 Connecting to the Management Port**

Connecting a PC to the management port lets you configure and manage the DSN-5000 series primary array. This connection is made using a PC with an installed NIC and either a crossover cable (if connecting directly to a 10/100 management port) or a straight-through cable (if connecting to a Gigabit Ethernet management port, or using a hub or switch).

To receive email alerts from the DSN-5000 series primary array, be sure the management port can communicate via Ethernet with your mail server.

- 1. Connect either end of an Ethernet cable to a NIC installed in a PC.
- **2.** Connect the other end of the cable into the DSN-5000 series primary array **MGMT** port (see Figure 2-5 , Figure 3-1, Figure 3-2, Figure 3-3 and Figure 3-4).

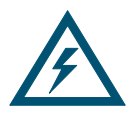

Do not connect one NIC to the management and host network connection ports. Connect one NIC to the management port and connect another NIC in the same PC or a different PC to the host network connection port(s).

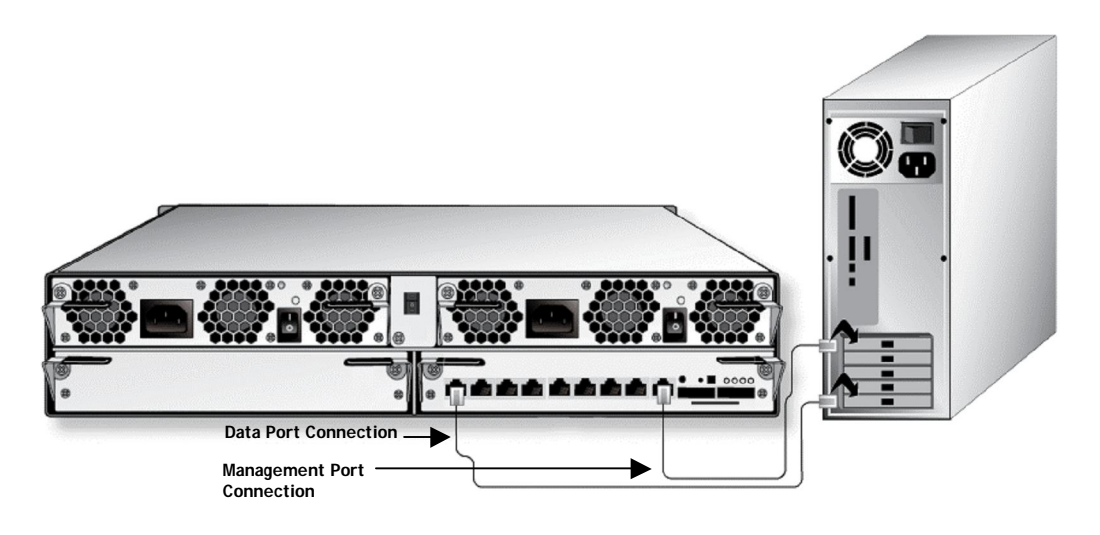

**Figure 3-1. Connecting Data and Management Ports (DSN-5210-10 w/ Single Controller)**

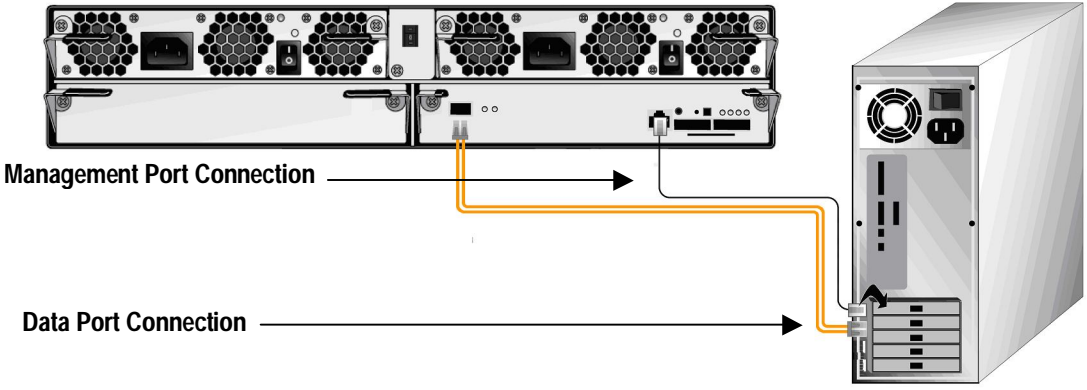

**Figure 3-2. Connecting Data and Management Ports (DSN-5410-10 with Single Controller)**

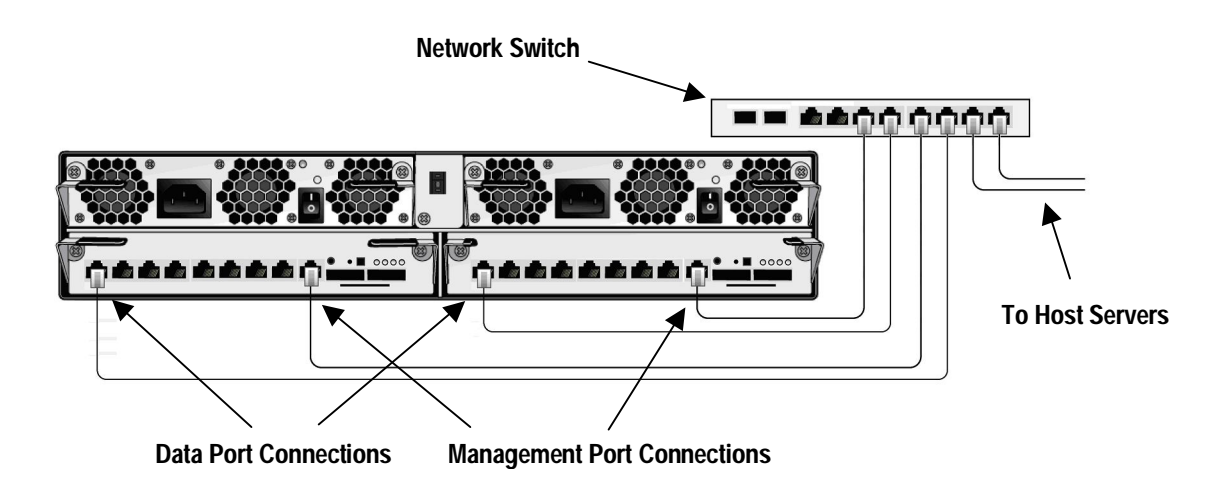

**Figure 3-3. Connecting Data and Management Ports (DSN-5210-10 with Dual Controllers)**

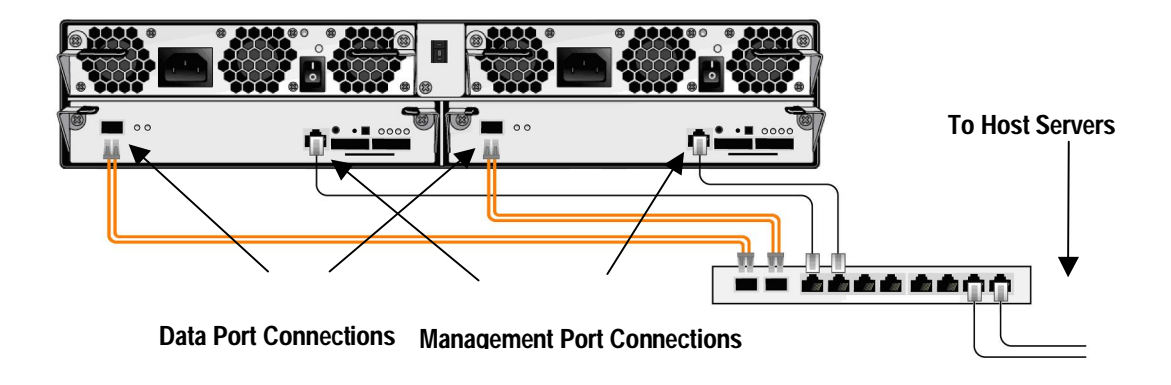

**Figure 3-4. Connecting Data and Management Ports (DSN-5410-10 with Dual Controllers)**

#### **3.7 Connecting the Power Cords**

The DSN-5000 series primary array has two power receptacles. Both must be used to connect the DSN-5000 series primary array to an AC outlet:

- 1. Plug the female end of one power cord into one of the 3-pronged power connectors on the back of the DSN-5000 series primary array. Plug the other end of the power cord into a working AC outlet that is not controlled by a wall switch.
- 2. Repeat the previous step using the second power cable and power receptacle on the DSN-5000 series primary array. For best results, the second power receptacle should be on a different circuit.

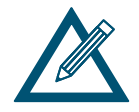

Although the DSN-5000 series primary array can operate temporarily with only one AC power connection, an audio alarm will sound until both power supply units are powered on.

#### **3.8 Powering-on the DSN-5000 series Primary Array**

To power-on the DSN-5000 series primary array, turn on both of the rocker switches on both power supplies at the rear of the unit. When the DSN-5000 series primary array powers-on, the following actions occur:

- **The front panel Power LED turns green.**
- The DSN-5000 series primary array runs its power-on procedure (up to 5 minutes), after which the **READY** LED on the right front bracket turns green.

After the DSN-5000 series primary array powers-on for the first time, it automatically loads the factory-default configuration settings. If necessary, you can use the xStack Storage Management Center to change these settings to suit your requirements. For a description of the array's factory-default configuration settings and how to change them, refer to the xStack Storage Management Center Software User's Guide.

# **Chapter 4 DSN-5000-10 Expansion Array Layout and Installation**

This chapter describes the hardware components and installation instructions for the DSN-5000-10 Expansion Array. The topics covered in this chapter are:

- **Section 4.1, Expansion Array Front Panel Components**
- Section 4.2, Expansion Array Rear Panel Components
- Section 4.3, Site, Safety, and Rack-Mount Considerations
- Section 4.4, Unpacking the DSN-5000-10 Expansion Array
- Section 4.5, Items Supplied by the User
- Section 4.6, Installing the DSN-5000-10 Expansion Array
- Section 4.7, Connecting DSN-5000-10 Expansion Arrays to a DSN-5210-10 or 5410-10 Primary Array
- Section 4.8, Connecting DSN-5000-10 Expansion Arrays to a DSN-5110-10 Primary Array
- Section 4.9, Connecting the AC Power Cords
- Section 4.10, Powering-on the DSN-5000-10 Expansion Array

# **4.1 Expansion Array Front Panel Components**

The front of the DSN-5000-10 expansion array enclosure has the following components (see Figure 4-1):

- **EDS** four enclosure LEDs at the right side of the front panel provide status information about the DSN-5000 series primary array enclosure. For a description of these LEDs, see Table 4-1.
- **Drive slots the front panel provides access to 12 drive slots. The drive slots are** arranged in four columns of 3 slots.
- **Drive carriers drives are mounted on a drive carrier. Drive carriers have a push-button** lever for installing and removing drives, and three status LEDs (see Figure 4-2 and Table 4-2). Each carrier has a corresponding drive slot number (see Figure 4-3). Filler panels must be installed in all drive slots that are not occupied by a drive.

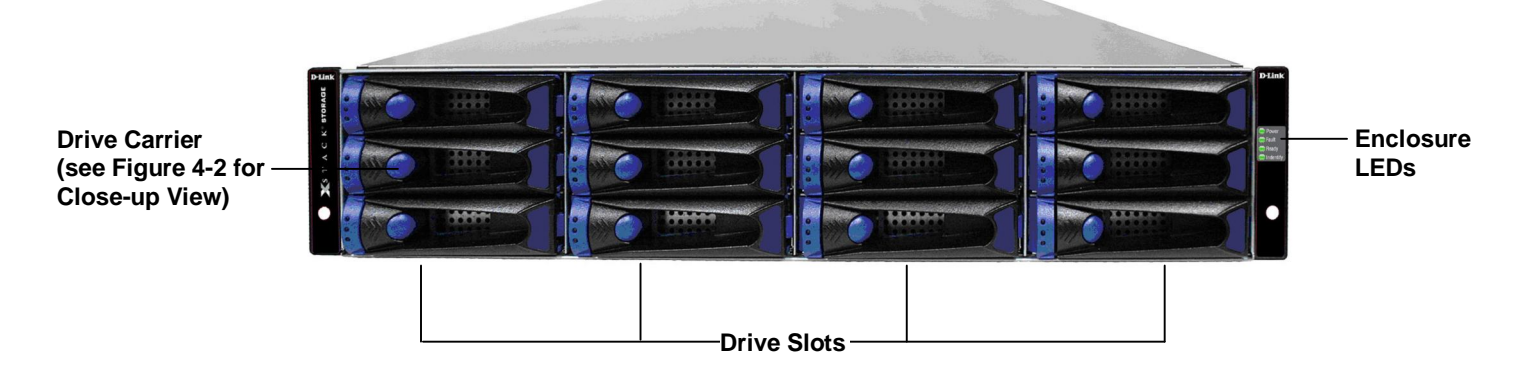

#### **Figure 4-1. Front View of the DSN-5000-10 Expansion Array**

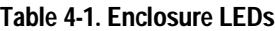

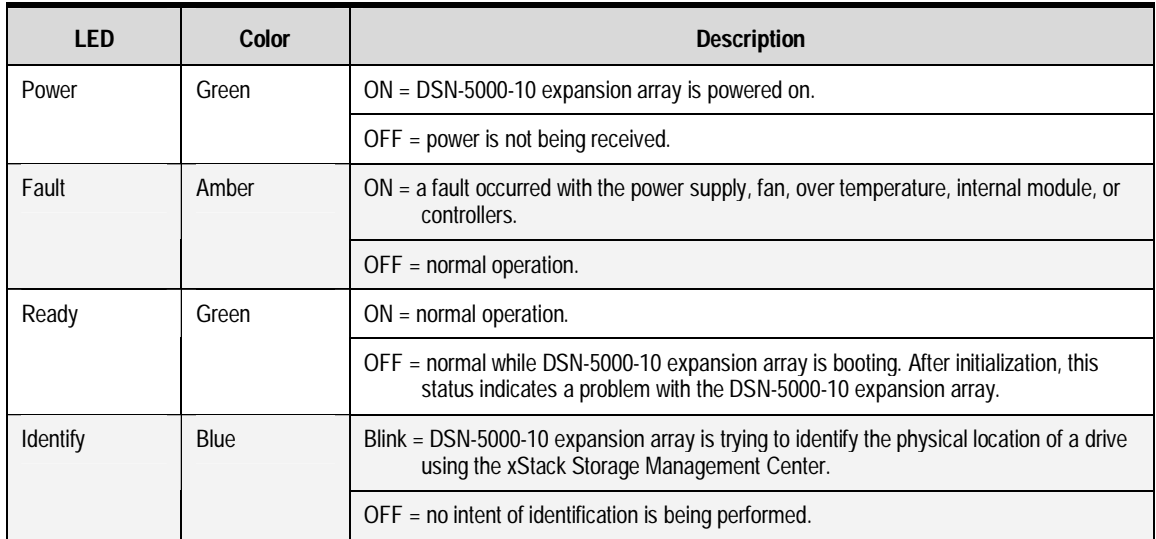

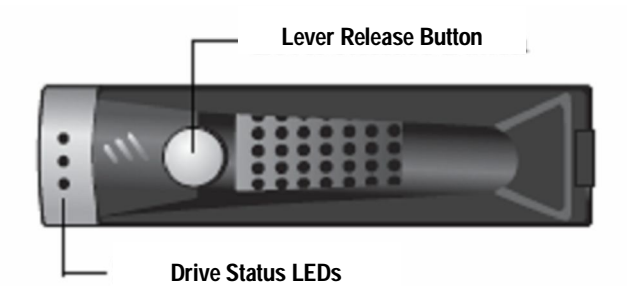

**Figure 4-2. Close-up View of the Lever Release Button and Status LEDs on a Drive Carrier**

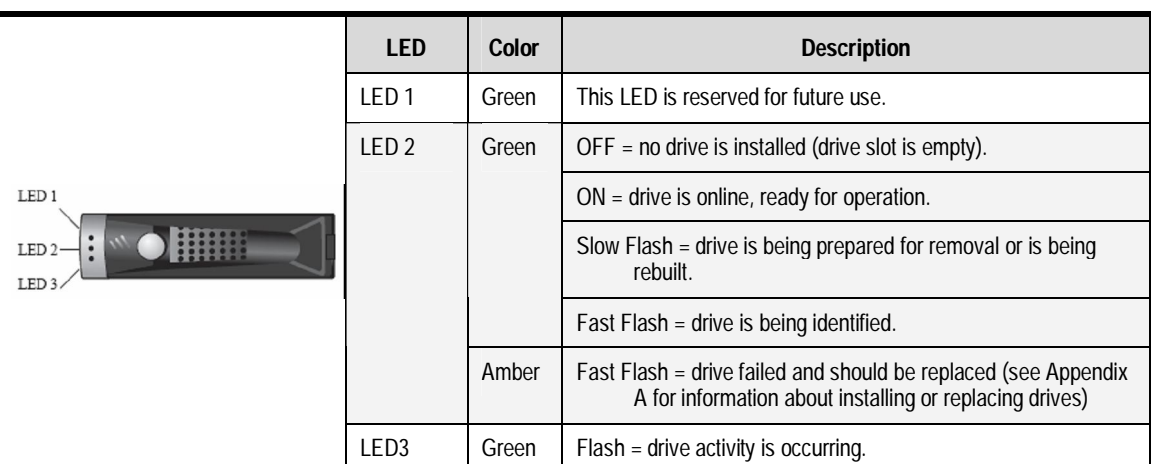

#### **Table 4-2. Drive Carrier Status LEDs**

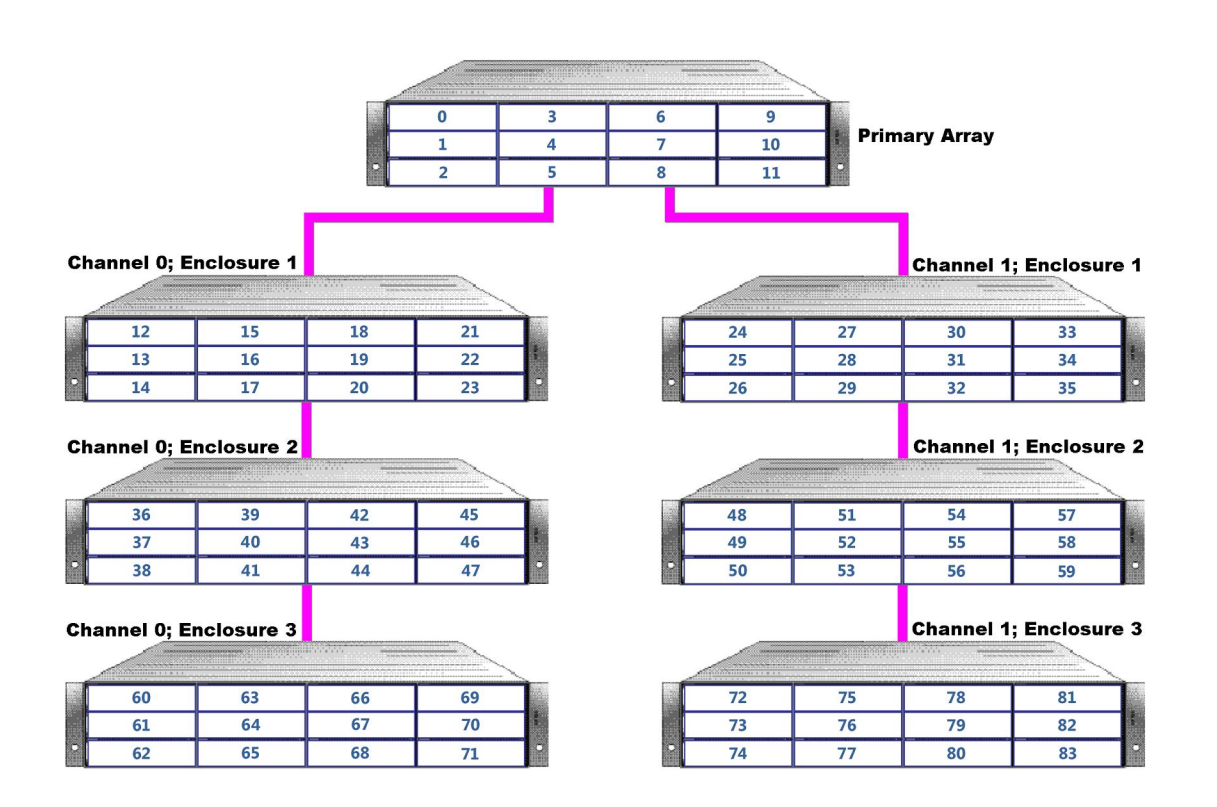

**Figure 4-3. Drive Numbers on the Primary and Expansion Arrays**

# **4.2 Expansion Array Rear Panel Components**

The rear of the DSN-5000-10 expansion array enclosure has the following components (see Figure 4-4):

- One or two I/O modules, each containing two SAS connectors **(HOST** and **EXP**); the **HOST** connector connects the expansion array to the mini-SAS connector on the back of the DSN-5000 primary array. The **EXP** connector is used to connect additional DSN-5000-10 expansion arrays using a SAS-to-SAS expansion cable (supplied separately).
- Power two power receptacles and power switches are located on the left side of the rear panel. Both power switches must be turned on.

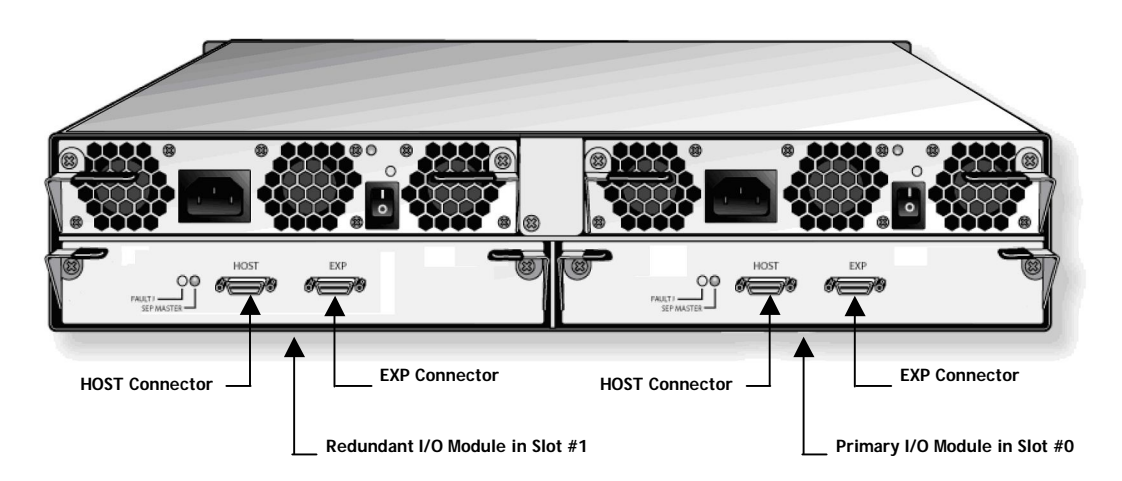

**Figure 4-4. DSN-5000-10 expansion array Rear View (shown with dual I/O Modules)**

The DSN-5000-10 expansion array is "HA-capable" and can be equipped with either one or two I/O modules (DSN-500 is the second I/O module). The redundant I/O module is required in the Expansion Array when used with a Primary Array that is equipped with dual controllers.

#### **4.3 Site, Safety, and Rack-Mount Considerations**

All site, safety, and rack-mount considerations listed for the DSN-5000 series primary array in Chapter 3 also apply to the DSN-5000-10 expansion array.

#### **4.4 Unpacking the DSN-5000-10 Expansion Array**

After receiving the DSN-5000-10 expansion array, perform the following steps to ensure that it and other contents arrived safely.

- 1. Inspect the outer shipping container for any damage that may have occurred in shipping. Report any sign of damage to the appropriate shipping agency.
- 2. Remove the DSN-5000-10 expansion array and cables from the shipping container.
- 3. Save the shipping container, foam, and antistatic bags in case you have to return the DSN-5000-10 expansion array. Returning the DSN-5000-10 expansion array in any other container is not advised.
- 4. Check the contents against the items referenced on the packing list. If any item is missing or damaged, notify a sales representative and/or the shipping agency.

### **4.5 Items Supplied by the User**

Table 4-3 lists the additional items you must supply to perform the DSN-5000-10 expansion array installation. All users must provide the items in the first row of Table 4-3. Rack-mount users must provide the additional items shown.

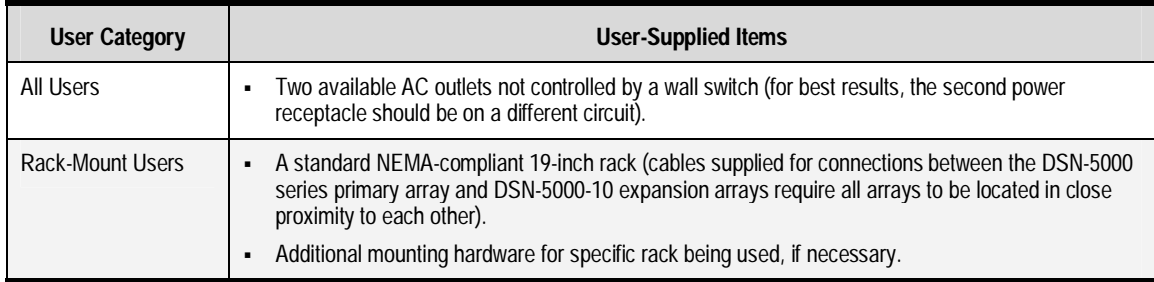

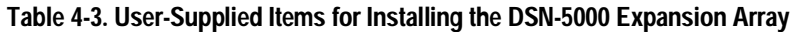

# **4.6 Installing the DSN-5000-10 Expansion Array**

If the DSN-5000-10 expansion array will be installed on a desktop or shelf, locate the array close to the DSN-5000 series primary array, with sufficient ventilation space between the expansion array and any other objects in the vicinity. Do not block the air vents on the front and back of the DSN-5000-10 expansion array enclosure. Install the cables and power cords according to the procedures in the following sections.

If the DSN-5000-10 expansion array will be mounted in a rack, mount the DSN-5000-10 expansion array in the same rack, either above or below the primary array. For information about installing the system in a rack, refer to Appendix B and the documentation for the rack.

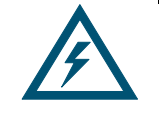

The rack cabinet must provide sufficient airflow to the front and back of the DSN-5000-10 expansion array to maintain correct cooling. It must include ventilation sufficient to exhaust the heat generated by equipment installed in the rack.

# **4.7 Connecting DSN-5000-10 Expansion Arrays to a DSN-5210-10 or 5410-10 Primary Array**

To connect the first two DSN-5000-10 expansion arrays to a DSN-5000 series primary array, use the following procedure (and refer to Figure 4-5).

- 1. Facing the rear of the primary array, connect one end of the supplied primary array-toexpansion chassis cable (shown below in **blue**) to the right expansion connector labeled **EXP0**. Secure the cable to the primary array using the thumbscrews and locking tabs.
- 2. Connect the other end of the primary array-to-expansion chassis cable to the **HOST** connector on the rear of the expansion array. Secure the cable to the expansion array using the thumbscrews and locking tabs.

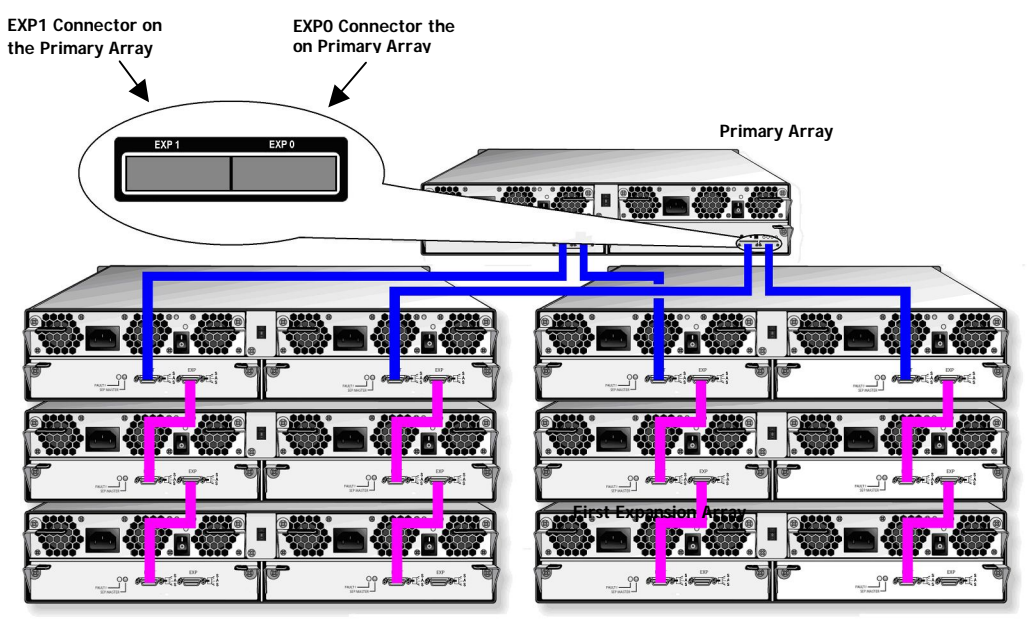

**Figure 4-5. Connecting the DSN-5000-10 Expansion Array to the DSN-5000 series Primary Array**

- 3. To connect a second expansion array, connect one end of the second supplied primary array-to-expansion chassis cable to the left expansion connector labeled **EXP1** on the rear of the DSN-5000 series primary array and the other end to the **HOST** connector on the rear of the expansion array. Secure the cable connectors at both ends of the cable to the primary array and expansion array using the thumbscrews and locking tabs.
- 4. To attach additional expansion arrays, use a SAS-to-SAS expansion cable (shown above in **purple**) between the **EXP** connector on one expansion array and the **HOST** connector on the next expansion array. Up to three expansion arrays can be daisy-chained from each of the expansion ports on the DSN-5000 series primary array. For optimal performance, the number of expansion arrays should be evenly balanced across both of the expansion ports.
- 5. If your system is equipped with redundant controllers, repeat the above steps for the redundant controllers as shown in Figure 4-5.

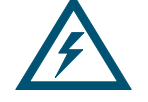

The DSN-5000 series primary array has a mini-SAS connector, and the DSN-5000-10 expansion chassis has a SAS connector. When making these connections, use the primary array-to-expansion chassis cable (mini-SAS to SAS) supplied with the DSN-5000-10 expansion chassis. When connecting the third through sixth expansion arrays, you must obtain a separate SAS-to-SAS cable for each I/O module (available separately at no cost from D-Link).

# **4.8Connecting DSN-5000-10 Expansion Arrays to a DSN-5110-10 Primary Array**

To connect the first DSN-5000-10 expansion array to the DSN-5110-10 primary array, use the following procedure (and refer to Figure 4-6).

- 1. Facing the rear of the primary array, connect one end of the supplied primary array to expansion chassis cable (shown below in **blue**) to the right expansion connector labeled **EXP0**. Secure the cable to the primary array using the thumbscrews and locking tabs.
- 2. Connect the other end of the primary array-to-expansion chassis cable to the **HOST** connector on the rear of the expansion array. Secure the cable to the expansion array using the thumbscrews and locking tabs.

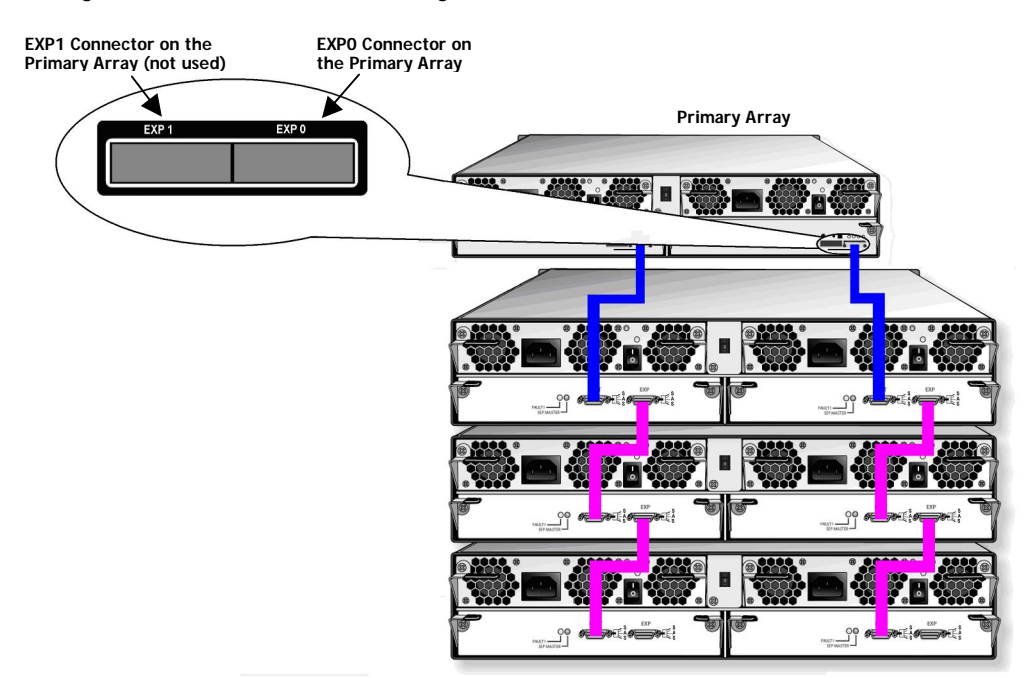

#### **Figure 4-6. Connecting the DSN-5000-10 Expansion Arrays to the DSN-5110-10 Primary Array**

- 3. To attach additional expansion arrays, use a SAS-to-SAS expansion cable (shown above in **purple**) between the **EXP** connector on one expansion array and the **HOST** connector on the next expansion array. Up to three expansion arrays can be daisy-chained from the expansion port on the DSN-5110-10 primary array.
- 4. If your system is equipped with redundant controllers, repeat the above steps for the redundant controllers as shown in Figure 4-6.

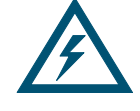

The DSN-5110-10 primary array has a mini-SAS connector, and the DSN-5000- 10 expansion chassis has a SAS connector. When making these connections, use the primary array-to-expansion chassis cable (mini-SAS to SAS) supplied with the DSN-5000-10 expansion array. When connecting the second through third expansion arrays, you must obtain a separate SAS-to-SAS cable for each I/O module (available separately at no cost from D-Link).

#### **4.9 Connecting the AC Power Cords**

The DSN-5000-10 expansion array has two power receptacles. Both must be used to connect the DSN-5000-10 expansion array to an AC outlet:

- 1. Plug the female end of one power cord into one of the 3-pronged power connectors on the back of the DSN-5000-10 expansion array. Plug the other end of the power cord into a working AC outlet that is not controlled by a wall switch.
- 2. Repeat the previous step using the second power cable and power receptacle on the DSN-5000-10 expansion array.

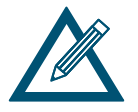

For best practices, use both power supplies and connect the second power receptacle to a different circuit.

#### **4.10 Powering-on the DSN-5000-10 Expansion Array**

To power-on the DSN-5000-10 expansion array, turn on the rocker switches on both power supplies at the rear of the unit. When the DSN-5000-10 expansion array powers-on, the following actions occur:

- The front panel **Power** LED turns green.
- The DSN-5000-10 expansion array runs its power-on procedure, after which the **READY** LED on the right front bracket turns green.

# **Appendix A Replacing and Upgrading FRUs**

This appendix describes how to replace or upgrade the Field Replaceable Units (FRUs) in the DSN-5000 series primary array and DSN-5000-10 expansion array. FRUs that can be replaced or upgraded include:

- SATA and SAS drives
- **Power supply modules**
- Controller module (primary array only)
- I/O module (expansion array only)
- **Connection of the serial port for diagnostics when working with D-Link Support**

# **A.1 Installing or Replacing Drives**

Before you install or replace drives, plan where you will be placing the disk drives. If an array will not be fully populated with drives, be sure the drive slots contain drive trays and/or blank filler panels. For more information, see Figure 2-3 and Section 2.1.

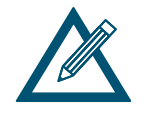

High Availability (HA) Note: A system using a single controller (DSN-5110-10. DSN-5210-10 or DSN-5410-10) and its expansion array(s) may use SAS or SATA drives. A system using dual controllers for High Availability operation (DSN-510 for the 5110-10, DSN-520 for the 5210-10 or DSN-540 for the 5410-10) requires SAS drives be used in both the primary array and any expansion array(s).

If you anticipate upgrading to HA with the addition of a second controller, then it is recommended you install SAS drives.

Also, do not mix SAS and SATA drives in the same storage system.

To install a drive, use the following procedure.

- 1. On the front of the enclosure, select an open drive slot.
- 2. Select the right type of drive for this drive slot (see the figures above).
- 3. Hold the drive so the LEDs are on the left and the lever is fully open. Then slide the drive into the drive slot until the lever starts to close.

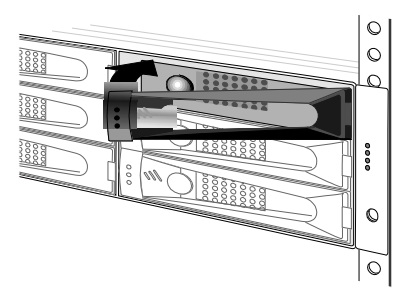

**Figure A-1. Installing a Drive**

4. Gently push the lever until it meets the latch on the left side of the drive slot and clicks into place.

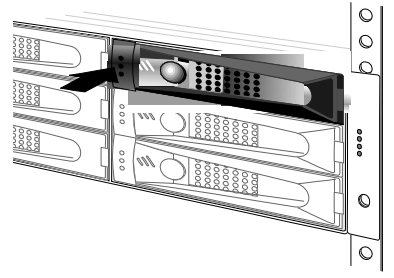

**Figure A-2. Securing a Drive in the Slot**

5. To install additional drives, repeat this procedure.

# **A.2 Replacing a Power Supply Module in the Primary or Expansion Array**

The power supply and fan reside on the same module. Facing the back of the array, one power supply/fan module appears on the left side of the array and a second module appears on the right side. The procedure described below can be used for either power supply module.

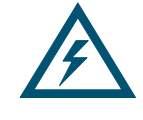

The fan module continues to work even if the power supply fails. Therefore, to ensure proper ventilation, leave the faulty power supply installed in the system until you are ready to replace it. For hot-swap operations, we recommend you complete the replacement procedure within 2 minutes.

To replace a power supply and fan module:

- 1. Optionally, power down the DSN-5000 series primary array and remove the power cords from the back panel.
- 2. Squeeze down on the top of the levers on either side of the module and pull down to disengage the module, then pull the module straight out of the enclosure.
- 3. Install a replacement module by keeping the levers on the left and right sides down, then slide the module into the enclosure until you feel it engage into place.
- 4. Replace the power cords and power on the DSN-5000 series primary array.

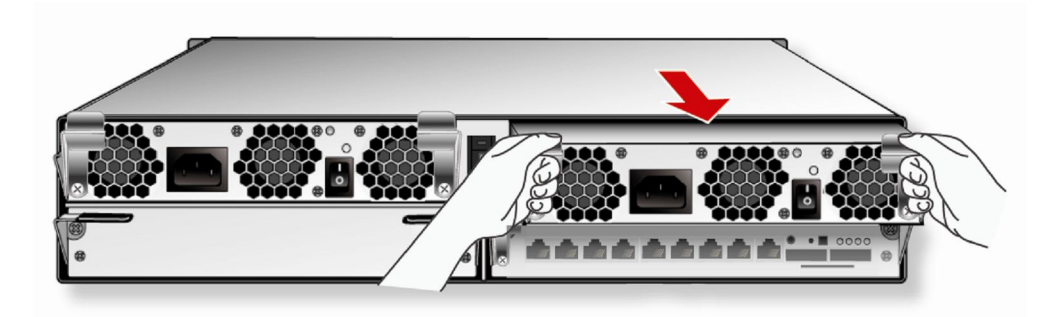

**Figure A-3. Removing a Power Supply and Fan Module (right-most module shown)**

# **A.3 Replacing the Controller Module on the Primary Array**

Use the following procedure to replace a controller module on the primary array.

- 1. Power down the DSN-5000 series primary array and remove the power cords from the back panel.
- 2. Squeeze down on the top of the levers on either side of the controller module on the primary array and pull down to disengage the module, then pull the module straight out of the enclosure.
- 3. Install a replacement controller module in the primary array by keeping the levers on the left and right sides down, then slide the module into the enclosure until you feel it engage into place.
- 4. Replace the power cords and power on the DSN-5000 series primary array.

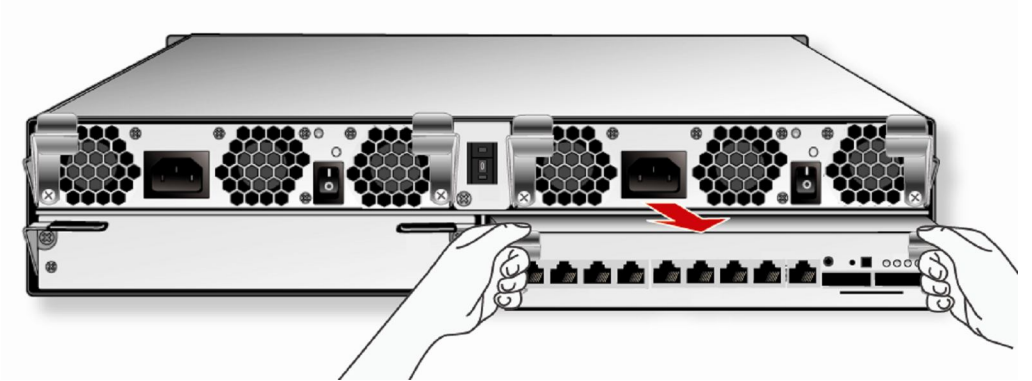

**Figure A-4. Removing the Controller Canister on the Primary Array (Slot #0 shown)**

# **A.4 Replacing the I/O Module on the Expansion Array**

Use the following procedure to replace the I/O module on the expansion array.

- 1. Power down the DSN-5000 series primary and DSN-5000-10 expansion array and remove the power cords from the back panel.
- 2. Squeeze down on the top of the levers on either side of the I/O module on the DSN-5000-10 expansion array and pull down to disengage the module, then pull the module straight out of the enclosure.
- 3. Install a replacement I/O module in the expansion array by keeping the levers on the left and right sides down, then slide the module into the enclosure until you feel it engage into place.
- 4. Replace the power cords and power on the DSN-5000 series primary array and DSN-5000- 10 expansion array.

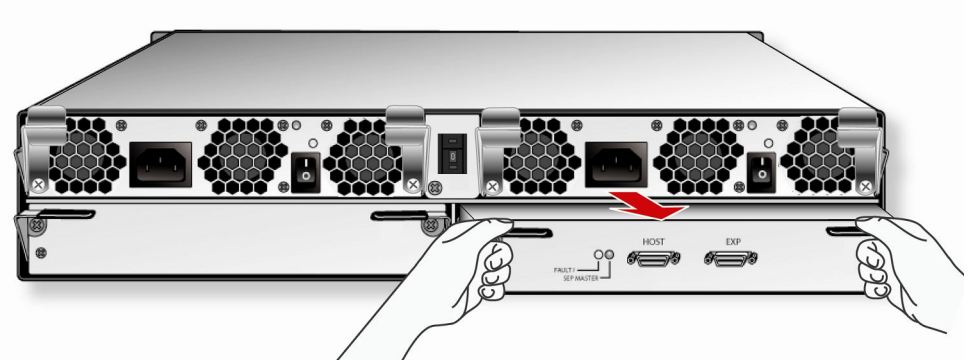

**Figure A-5. Removing the I/O Module on the Expansion Array (Slot #0 shown)**

### **A.5 Connecting to the Diagnostic Serial Port**

The DSN-5000 series primary arrays have a 115.2 Kbps RS-232-C stereo mini-jack connector on the right side of the rear panel (see Figure A-5). Using this port, you can:

- Reset the array to factory default settings (this deletes all custom settings, including all accounts you may have set up, except the default admin account)
- Reboot or shutdown the array
- Set the out-of-band port configuration

This port also lets you monitor the array's power-on self test.

The arrays come with a cable for connecting a computer or server (PC) to the array's diagnostic port. The cable has a stereo mini-jack connector on one end that attaches to the array's diagnostic port and a DB-9 connector on the other end that attaches to a PC.

The PC must have a terminal-emulation program (such as HyperTerminal) installed. The program should be configured as follows:

- Baud rate: 115,200 bps
- Data bits: 8
- Parity: None
- Stop bits: 1

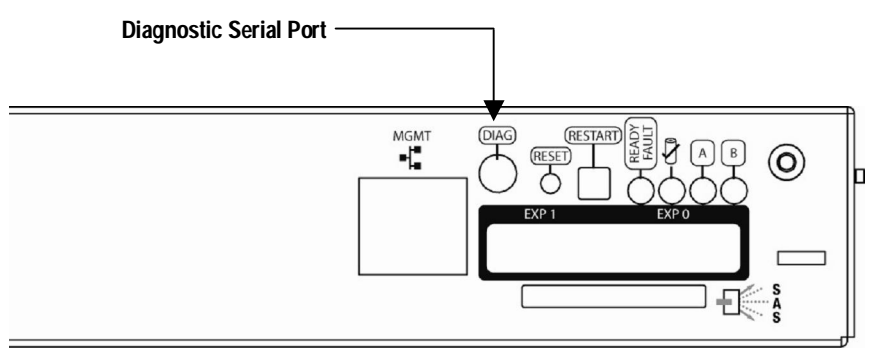

**Figure A-6. Diagnostic Serial Port on Array Rear Panel**

To reset or reboot the array or set the out-of-band port configuration:

- 1. Connect the diagnostic port to a PC.
- 2. Start your terminal-emulation program and configure it as indicated above.
- 3. When prompted, login with your username and password. The following menu appears.

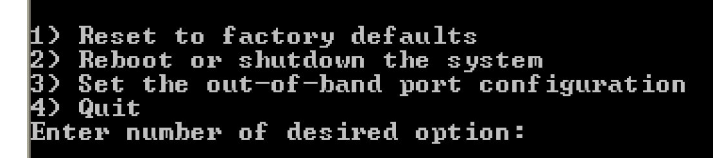

- 4. Type the number that corresponds to the action you want to perform.
- 5. Follow the screen prompts to complete the activity.

**This Page Left Intentionally Blank**

# **Appendix B Installing the System in a Rack**

This appendix describes how to install the DSN-5000 series primary and DSN-5000-10 expansion arrays in a rack. The rack-mount kit comes with the following items:

- Two long main left and right rails
- Two medium left and right rear rails
- Two short left and right rear rails
- Ten long screws and four short screws
- Ten spring-loaded cage nuts
- Ten E-shaped nuts

Each side of the rack mount is composed of a main rail and either a medium or a short rear rail secured by two long screws on the front and rear of the rack. A third long screw on the front of the rack secures the array to the rack.

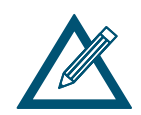

To facilitate lifting and installing the array, we recommend that you remove all drives from the array before you install it in the rack. After the array is installed in the rack, you can install the drives in the array.

To install your array into a rack:

1. Select the locations in the rack where you will be installing the rails that will support the primary array and any expansion arrays (if appropriate). When selecting a location, note the location of the three mounting holes on the rack's front vertical supports and the two mounting holes on the back vertical supports, as shown in the following figure. These locations will become important when you secure the rails and the array to the rack.

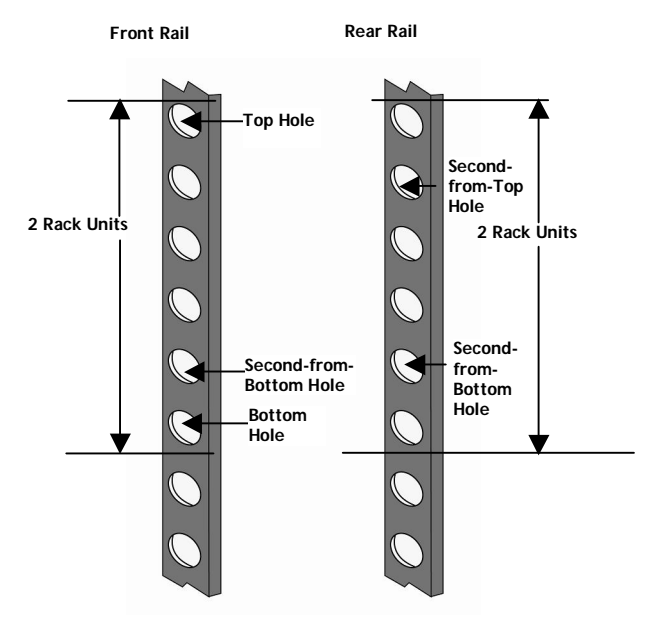

**Figure B-1. Example of Mounting Hole Locations on the Front and Rear Rack Rails**

- 2. Assemble the rails that will accommodate the array in the rack. The long main left and right rails are used in all installations (these rails have a bottom piece on which the array sits in the rack). However, you must determine whether to use the two medium rear rails or the two short rear rails based on the depth of your rack. Then assemble the main and rear rails together at the exact length to match the distance between the front and rear vertical supports of the rack.
- 3. After determining which rear rails to use, orient the left rear rail so its flange faces outwardly to the left and orient the left main rail so the bottom lip (which will support the array) protrudes inwardly, as shown in the following figure. Then secure the left rear rail to the left main rail using two of the supplied short screws (the screws go through the slots in the rear rail and into the threaded section of the long rail, as shown in the following figure).

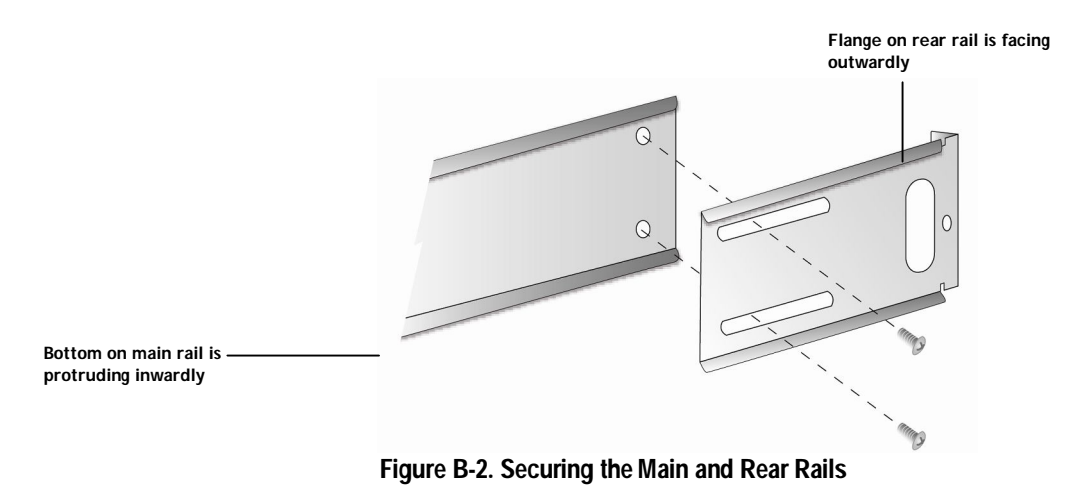

- 4. Orient the right rear rail so its flange faces outwardly to the right and orient the right main rail so the bottom lip protrudes inwardly. Then secure the right rear rail to the right main rail using the remaining two long or short screws (the screws go through the slots in the rear rail into the threaded section of the long rail).
- 5. Orient the right rear rail so its flange faces outwardly to the right and orient the right main rail so the bottom piece protrudes inwardly. Then secure the right rear rail to the right main rail using the remaining two short screws (the screws go through the slots in the rear rail into the threaded section of the long rail.
- 6. Insert the rails into the rack and secure the rails to the vertical supports using one of the following methods:
	- If the rack has square punchout holes, secure the rails using the supplied long screws with the supplied snap-in spring-loaded cage nuts. Attach the nuts to the three rail holes (top, bottom, and second-from-the-bottom) on the front left and right sides of the rack. Then attach nuts to the two middle holes on the rear of the rack.
	- If the rack holes are unthreaded circular holes, use the long screws with the supplied Eshaped nuts. Attach E-shaped nuts to the three rail holes (top, bottom, and secondfrom-the-bottom) on the front left and right sides of the rack. Then attach E-shaped nuts to the two middle holes on the rear of the rack.
	- If the rack has round and threaded holes, secure the rails using the supplied long screws only (there is no need to use the snap-in spring-loaded cage nuts and the E-shaped devices).

7. Secure the rails to the rack by inserting screws in the top and bottom holes on the left and right sides on the front of the rack (as shown in the following figure). Do not insert screws into the second-from-the-bottom hole at this time.

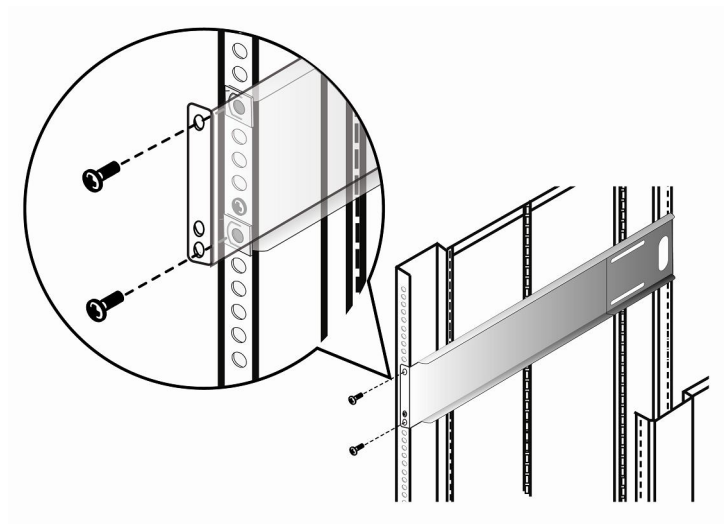

**Figure B-3. Securing the Rails to the Rack**

- 8. Insert screws into the middle two rear rail holes.
- 9. Verify that the rails are installed securely in the rack.
- 10. Carefully slide the array onto the rails, pushing it back until the flanges on the front of the chassis meet the vertical supports.

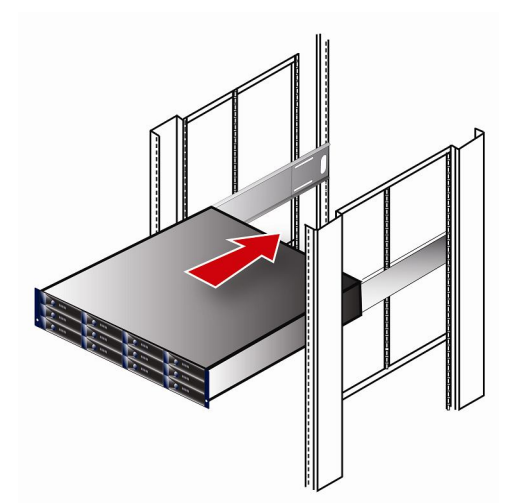

**Figure B-4. Sliding the Array onto the Rails**

11. Locate the second-from-the-bottom hole on the front right side of the rack. This hole should be aligned with a hole in the flange or "ear" on the right front of the array. Place a screw in the hole in the array, then insert a screwdriver through the hole in the front flange of the array and tighten the screw to secure the array to the vertical supports, as shown in the following figure. Repeat this step using another screw and the second-from-the-bottom hole on the left side of the rack.

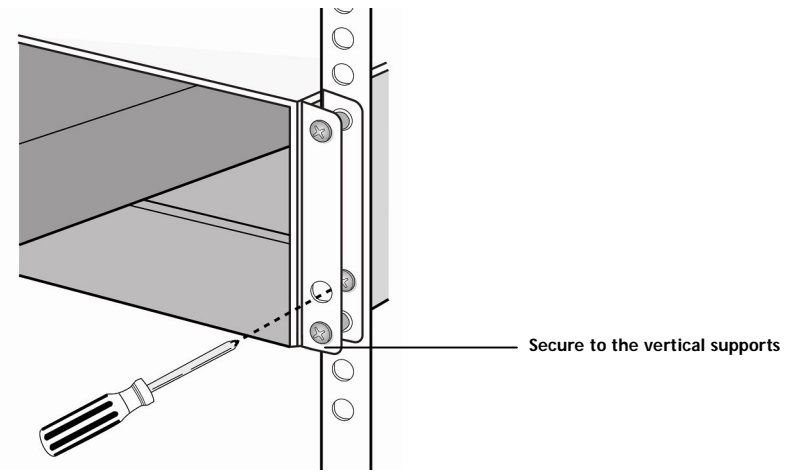

**Figure B-5. Securing the Array to the Rack**